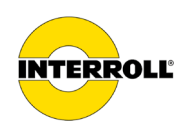

# **Kullanım kılavuzu MultiControl AI / BI**

Analog arabirim / Veri yolu arabirimi - 24 V / 48 V DC

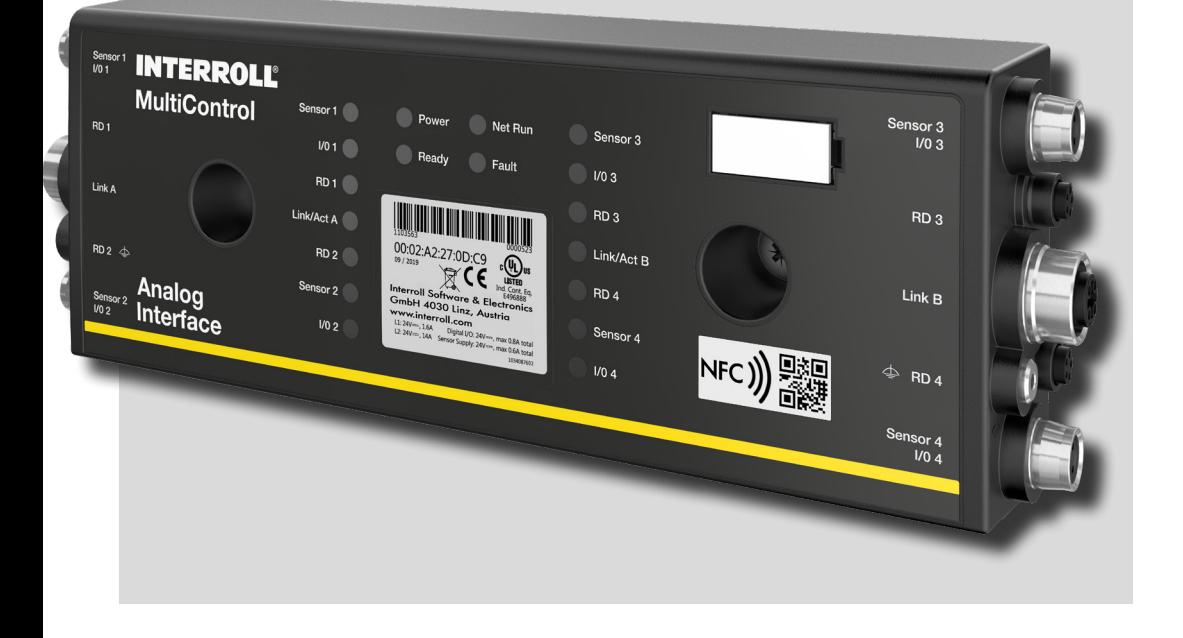

#### **Üretici adresi**

Interroll Software & Electronics GmbH Im Südpark 183 4030 Linz **AUSTRIA** 

www.interroll.com

#### **İçerikler**

Bilginin doğruluğu, zamanında ve eksiksiz olması için gayret gösteriyoruz ve bu belgedeki içerikleri dikkatlice hazırladık. Bundan bağımsız olarak, hatalar ve değişiklikler açıkça saklıdır.

#### **Telif Hakları / Fikri Mülkiyet Hakları**

Metinler, resimler, grafikler ve benzerlerinin yanı sıra düzenlemeleri, telif hakkı ve diğer koruyucu yasaların korunmasına tabidir. Bu belgenin içeriğinin bir kısmının veya tamamının çoğaltılması, değiştirilmesi, iletilmesi veya yayınlanması herhangi bir şekilde yasaktır.

Bu belge bilgi amaçlı olup yalnızca kullanım amacı içindir ve söz konusu ürünleri çoğaltma hakkını vermez.

Bu belgede yer alan tüm markalar (logolar ve işletme adları gibi korunan markalar) Interroll AG, CH veya üçüncü şahıslara aittir ve önceden yazılı izin alınmadan kullanılamaz, kopyalanamaz veya dağıtılamaz.

Online versiyon - sadece renkli baskı için uygundur!

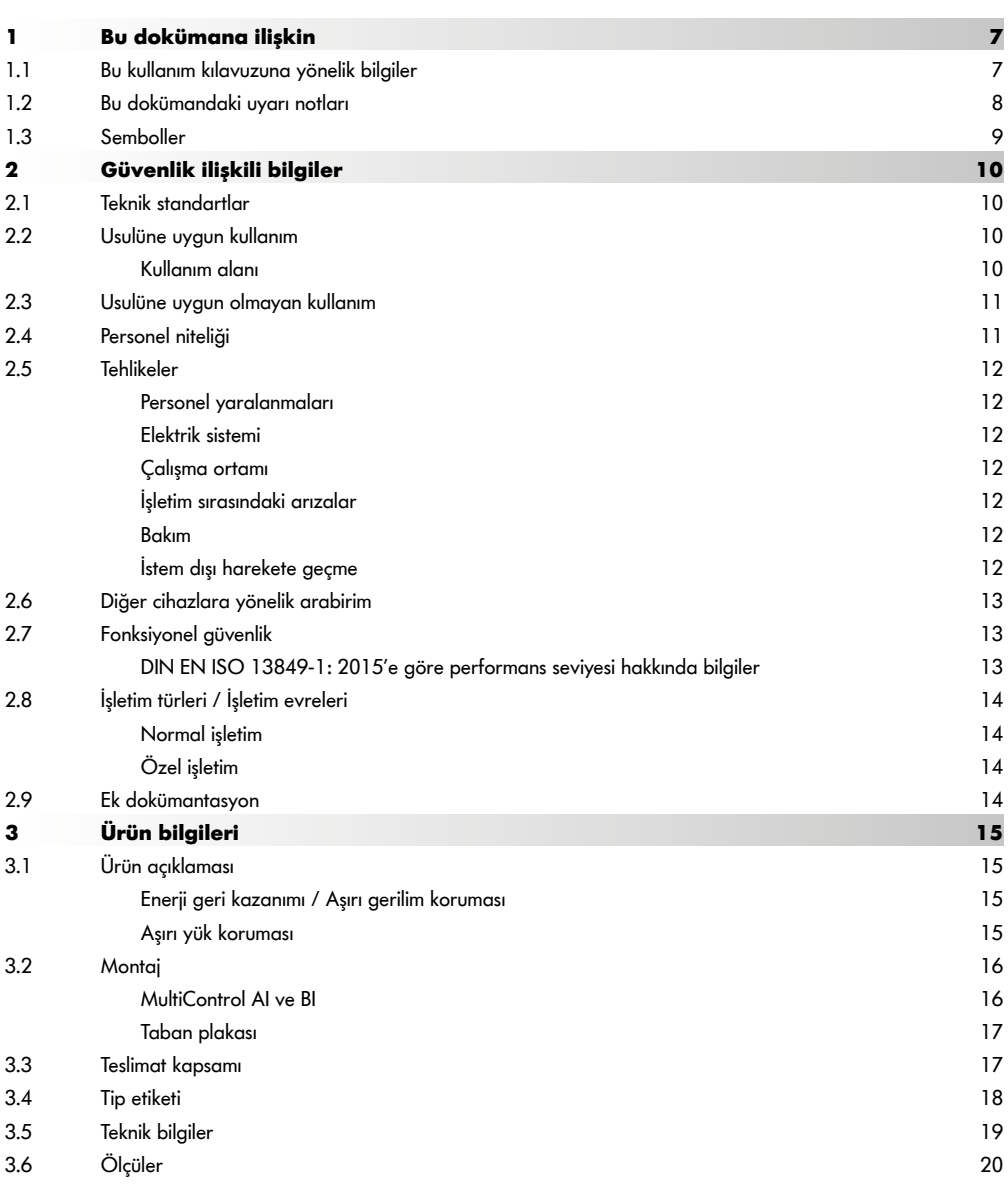

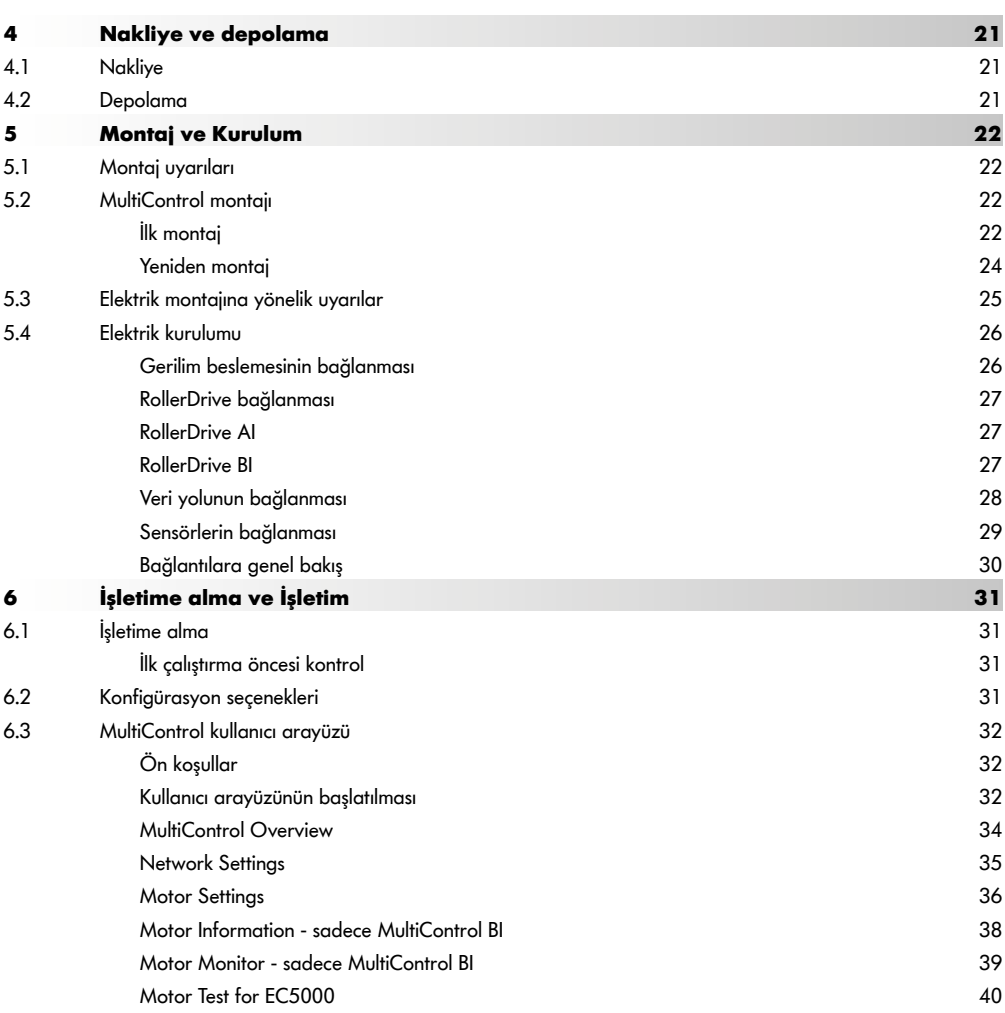

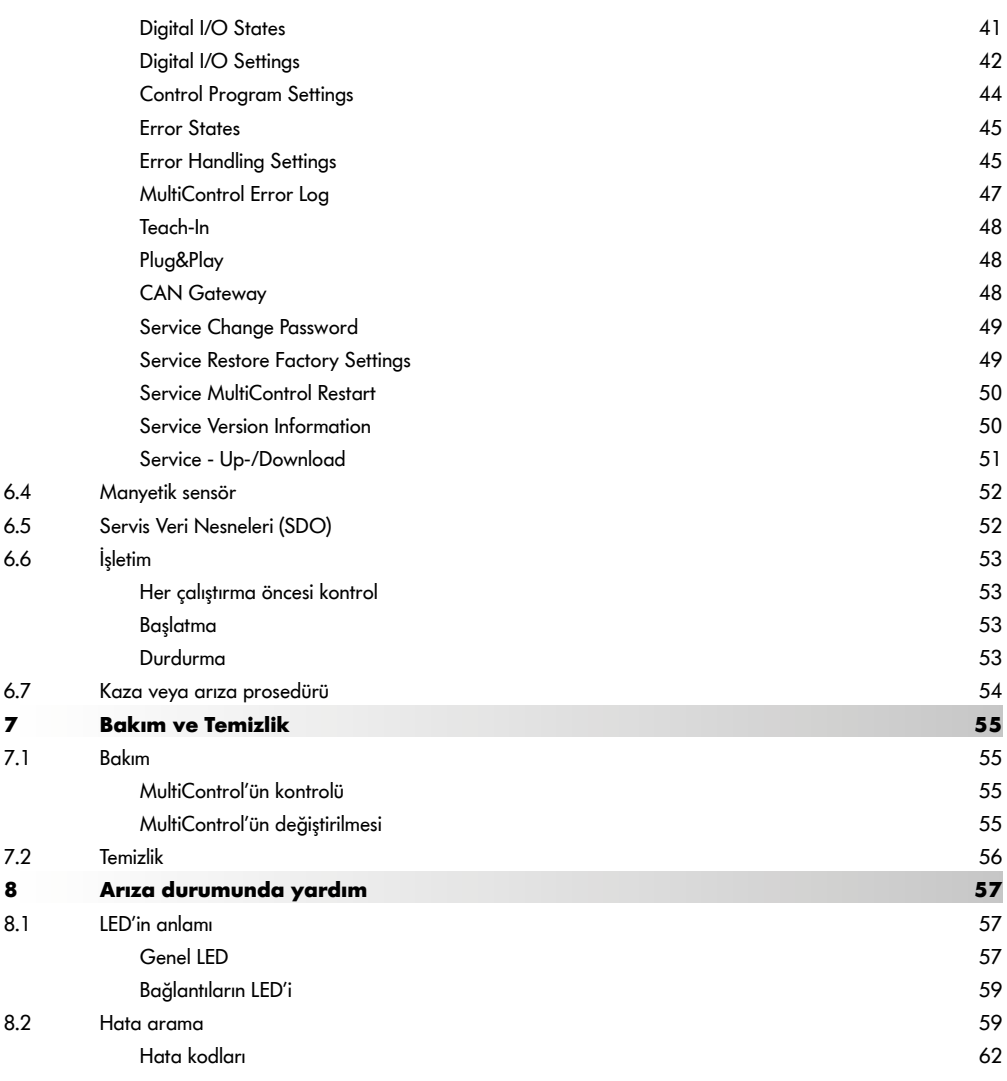

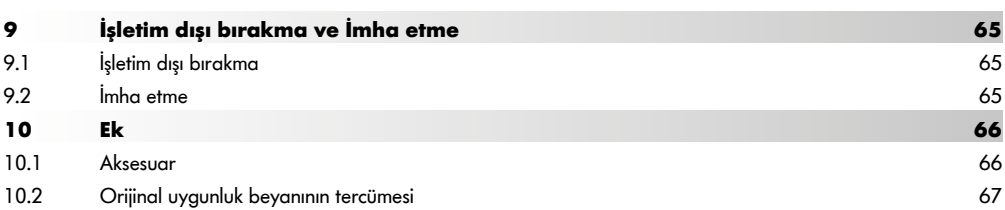

# <span id="page-6-0"></span>**1 Bu dokümana ilişkin**

## **1.1 Bu kullanım kılavuzuna yönelik bilgiler**

Kullanım talimatları Interroll MultiControl'ün aşağıdaki versiyonlarını açıklamaktadır:

- Analog arabirimli Interroll MultiControl AI
- CANopen veri yolu arabirimli Interroll MultiControl BI

İlerleyen süreçte alternatif olarak "Kumanda sistemi" tanımlaması kullanılmıştır.

Bu kullanım kılavuzu, ürünün bir parçasıdır ve MultiControl'ün farklı işletim evrelerine yönelik önemli uyarıları ve bilgileri içerir. Interroll tarafından teslim edilen MultiControl'ü tanımlar.

Bu kullanım kılavuzunun güncel versiyonunu internette, şu adres altında bulabilirsiniz:

#### www.interroll.com

Bu kullanım kılavuzundaki tüm bilgiler ve talimatlar, geçerli normlar ve yönetmelikler ile teknik standartlar dikkate alınarak derlenmiştir.

- ¾ Sorunsuz ve güvenli çalışma ile garanti taleplerinin yerine getirilmesi için öncelikle kullanma kılavuzunu okuyun ve talimatları izleyin.
- ¾ Bu kullanım kılavuzunu MultiControl'ün yakınında muhafaza edin.
- ¾ Kullanım kılavuzunu, ilgili cihazın sonraki sahibine veya kullanıcısına birlikte teslim edin.

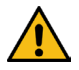

Bu kullanım kılavuzuna dikkat edilmemesinden kaynaklanan hasarlar ve işletim arızaları için üretici tarafından hiçbir sorumluluk kabul edilmez.

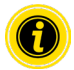

Daha iyi okunabilmesi için bu talimatlarda cinsiyete uygun bir dil kullanılmamıştır.

Kullanım kılavuzunu okuduktan sonra hala sorularınız varsa, Interroll Müşteri Hizmetleri'ne başvurun. Size yakın ilgili kişileri www.interroll.com internet adresinde bulabilirsiniz

Kullanım kılavuzlarımızla ilgili görüş ve önerilerinizi manuals@interroll.com adresine iletebilirsiniz

# <span id="page-7-0"></span>**Bu dokümana ilişkin**

## **1.2 Bu dokümandaki uyarı notları**

Uyarı notları, ilgili uyarı notlarına ilişkin bir tehlikenin ortaya çıkabileceği bir kapsamda açıklanmıştır. Bunlar, aşağıdaki örnek yapı temelinde belirtilmiştir:

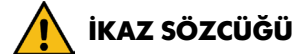

Tehlikenin türü ve kaynağı

Dikkate alınmaması durumunda olası sonuç(lar)

¾ Tehlikenin önlenmesine yönelik önlem(ler)

İkaz sözcükleri, tehlikenin önlenmesine yönelik önlemlerin dikkate alınmaması durumunda, ortaya çıkacak sonuçların türünü ve ciddiyetini belirtir.

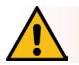

# **TEHLİKE**

Anlık bir tehlike durumunu belirtir!

Tehlikenin önlenmesine yönelik önlemler dikkate alınmazsa, ölüm veya ağır yaralanmalar söz konusudur.

¾ Tehlikenin önlenmesine yönelik önlemler

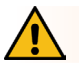

# **UYARI**

Olası bir tehlikeli durumu tanımlar!

Tehlikenin önlenmesine yönelik önlemler dikkate alınmazsa, ölüm veya ağır yaralanmalar söz konusu olabilir.

¾ Tehlikenin önlenmesine yönelik önlemler

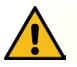

# **DİKKAT**

Mümkün olan bir tehlikeli durumu tanımlar!

Tehlikenin önlenmesine yönelik önlemler dikkate alınmazsa, hafif veya orta dereceli yaralanmalar söz konusu olabilir.

¾ Tehlikenin önlenmesine yönelik önlemler

# **Bu dokümana ilişkin**

# **BİLGİ**

<span id="page-8-0"></span>Maddi hasara neden olabilecek bir durumu tanımlar.

¾ Tehlikenin önlenmesine yönelik önlemler

## **1.3 Semboller**

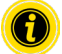

Bu işaret, faydalı ve önemli bilgilere işaret eder.

 $\checkmark$  Bu işaret, montaj ve bakım çalışmaları öncesinde yerine getirilmesi gereken bir koşulu belirtir.

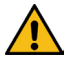

Bu işaret, genel güvenlik ilişkili bilgileri belirtir.

- Bu işaret, gerçekleştirilecek bir işlemi belirtir.
- **•** Bu işaret, sayımları ifade eder.

# <span id="page-9-0"></span>**2 Güvenlik ilişkili bilgiler**

## **2.1 Teknik standartlar**

Interroll MultiControl, geçerli normlara ve teknik standartlara uygun olarak üretilmiştir ve güvenli bir şekilde teslim edilir. Yine de, kullanım sırasında bazı tehlikeler ortaya çıkabilir.

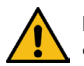

#### Bu kullanım kılavuzundaki uyarılara dikkat edilmemesi durumunda, ölümcül yaralanmalar söz konusu olabilir!

Bu nedenle, ilgili kullanım yerinde geçerli olan bölgesel kaza önleme talimatlarına ve genel güvenlik talimatlarına uyulmalıdır.

## **2.2 Usulüne uygun kullanım**

MultiControl sadece endüstriyel ortamlarda ilgili endüstriyel amaçlar için ve Teknik Bilgiler'de belirtilen güç sınırları dahilinde kullanılmalıdır.

Azami dört Interroll RollerDrive'yi veya VDC motorları kumanda etmektedir ve işletime alma öncesinde bir besleme ünitesine veya konveyör sistemine entegre edilmelidir.

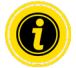

Bir VDC motor bağlanırken uygun bir adaptör kullanılmalıdır.

MultiControl AI, 24 V DC, Interroll PalletControl'yi kumanda etmek için de kullanılabilir.

#### **Kullanım alanı**

Aşağıdaki uygulama alanları mümkündür:

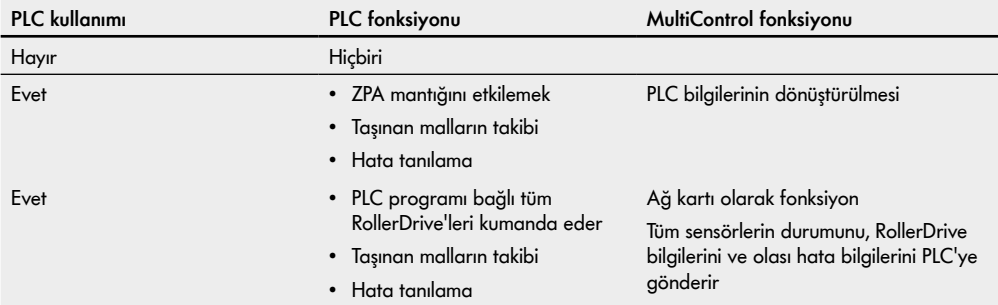

## <span id="page-10-0"></span>**2.3 Usulüne uygun olmayan kullanım**

Usulüne uygun kullanım haricindeki her türde kullanım, usulüne uygun olmayan kullanım olarak kabul edilir veya Interroll Engineering GmbH tarafından onaylanmalıdır.

Maddelerin patlayıcı atmosferler / toz atmosferleri oluşturabileceği alanlara kurulması ve tıbbi ilaç sektöründe kullanılması yasaktır.

Korumasız, hava koşullarına maruz kalan odalarda veya teknolojinin hakim olan iklim koşullarından etkilendiği ve arızalanabileceği yerlerde yapılan kurulum, "usulüne uygun olmayan kullanım" olarak değerlendirilir.

MultiControl kullanımı, özel son kullanıcılar için öngörülmemiştir! Bir konut ortamında kullanılması, ayrıntılı test yapılmadan ve uyarlanmış EMV koruyucu önlemleri alınmadan yasaktır!

Güvenlikle ilgili bir bileşen olarak veya güvenlikle ilgili fonksiyonların kabulü için kullanılması yasaktır.

## **2.4 Personel niteliği**

Nitelikli olmayan personel, olası risk durumlarını fark edemez ve bu nedenle yüksek tehlikelere maruz kalabilir.

- $\triangleright$  Sadece bu kullanım kılavuzunda belirtilen vasıflara sahip, nitelikli personel görevlendirilmelidir.
- $\triangleright$  İsletmeci, güvenli ve tehlike bilincinde calısmaya yönelik yerel olarak geçerli talimatların ve kuralların ilgili personel tarafından bilinmesini sağlamakla yükümlüdür.

Bu kullanım kılavuzunda aşağıdaki hedef gruplar ele alınmaktadır:

#### **Işletme personeli**

Operatör personele Interroll RollerDrive'ın nasıl çalıştırılacağı, temizleneceği ve güvenlik düzenlemelerine nasıl uyulacağı öğretildi.

#### **Servis personeli**

Servis personelinin teknik uzmanlık eğitimi vardır veya üreticinin eğitimini tamamlamış olup, bakım ve onarım çalışmalarını yürütür.

#### **Elektrik uzmanı**

Nitelikli bir elektrik uzmanı, teknik uzmanlık eğitimine sahiptir ve aynı zamanda ilgili teçhizat hakkındaki bilgisine ve tecrübesine dayanarak, elektrik ekipmanı ile ilgili çalışmaları usulüne uygun bir şekilde yapabilir. Olası tehlikeleri kendi kendine fark edebilir ve elektrik geriliminden kaynaklanan yaralanmalara ve maddi hasarlara karşı önlem alabilir.

Elektrik donanımındaki tüm çalışmalar prensip olarak sadece bir elektrik uzmanı tarafından yürütülmelidir.

## <span id="page-11-0"></span>**2.5 Tehlikeler**

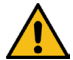

Burada, MultiControl'ün çalışmasıyla bağlantılı olarak ortaya çıkabilecek çeşitli tehlikeler veya hasarlar hakkında bilgileri bulabilirsiniz.

#### **Personel yaralanmaları**

- Cihazdaki bakım, montaj ve onarım çalışmaları sadece yetkili uzman personel tarafından, ilgili direktiflere uyularak gerçekleştirilmelidir.
- MultiControl açılmadan önce, konveyörün / konveyör sisteminin yakınında yetkisiz hiç kimsenin bulunmadığından emin olunmalıdır.

#### **Elektrik sistemi**

 Kurulum ve bakım çalışmaları sadece akımsız durumda yürütülmelidir. MultiControl gerilimsiz duruma getirilmeli ve istem dışı açılmaya karşı emniyete alınmalıdır.

#### **Çalışma ortamı**

 $\triangleright$  Gerekli olmayan malzemeler ve yabancı cisimler çalışma alanından uzaklaştırılmalıdır.

#### **İşletim sırasındaki arızalar**

- MultiControl düzenli olarak görünür hasar bakımından kontrol edilmelidir.
- Duman oluşumunda MultiControl derhal gerilimsiz duruma getirilmeli ve istem dışı açılmaya karşı emniyete alınmalıdır.
- Arıza nedeninin belirlenmesi için derhal uzman personel ile iletişime geçilmelidir.

#### **Bakım**

- Burada bakım gerektirmeyen bir ürün söz konusu olduğundan, ilgili MultiControl'ün düzenli olarak görünür hasar bakımından kontrol edilmesi yeterlidir.
- > MultiControl asla açılmamalıdır!

#### **İstem dışı harekete geçme**

 Bağlanan RollerDrive / motorların istem dışı çalışmayacağından, özellikle montaj, bakım çalışmaları ve bir hata durumu sırasında emin olunmalıdır.

## <span id="page-12-0"></span>**2.6 Diğer cihazlara yönelik arabirim**

MultiControl'ün bir konveyör sistemine bağlanması durumunda, tehlike sahaları ortaya çıkabilir. Bu tehlike sahaları, bu kullanım kılavuzunun parçası değildir ve ürün geliştirme, kurulum ve konveyör sisteminin işletime alınması sırasında analiz edilmelidir.

¾ İlgili MultiControl'ün bir konveyör sistemine bağlanmasından sonra, komple tesis, besleyici açılmadan önce olası yeni tehlike sahaları bakımından kontrol edilmelidir.

## **2.7 Fonksiyonel güvenlik**

#### **DIN EN ISO 13849-1: 2015'e göre performans seviyesi hakkında bilgiler**

MultiControl AI / BI'nin "Part Counts Method" ne göre istatistiksel analizi, 40 °C'lik maksimum izin verilen ortam sıcaklığı gözlemlendiğinde aşağıdaki sonuca yol açmıştır:

MTTF (h): 812691 Saatler MTTF (a):

93 Yıllar

MultiControl kullanıcı arayüzünün "Error Handling Settings" nda sistemle ilgili hatalar olması durumunda MultiControl davranışının değiştiği varsayıldığında, bu, ulaşılabilir bir "C" performans seviyesi ile sonuçlanır (bkz. ["Error Handling Settings" sayfada 45](#page-44-1)).

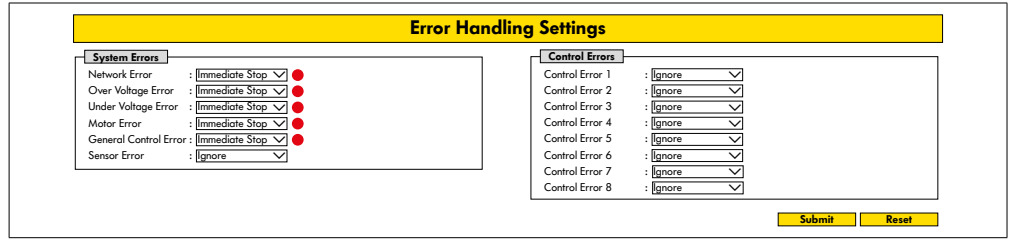

Bir güvenlik işlevini yerine getirmek için, yük voltajının (motor voltajı) güvenlikle ilgili olarak kesilmesi de gereklidir.

## <span id="page-13-0"></span>**2.8 İşletim türleri / İşletim evreleri**

## **Normal işletim**

Komple tesisteki besleyicide bir bileşen olarak, monte edilmiş durumda son kullanıcı tarafından yapılan işletimdir.

## **Özel işletim**

Özel işletim, güvenli normal işletimi sağlamak ve sürdürmek için gerekli olan tüm işletim türleri / işletim evreleridir.

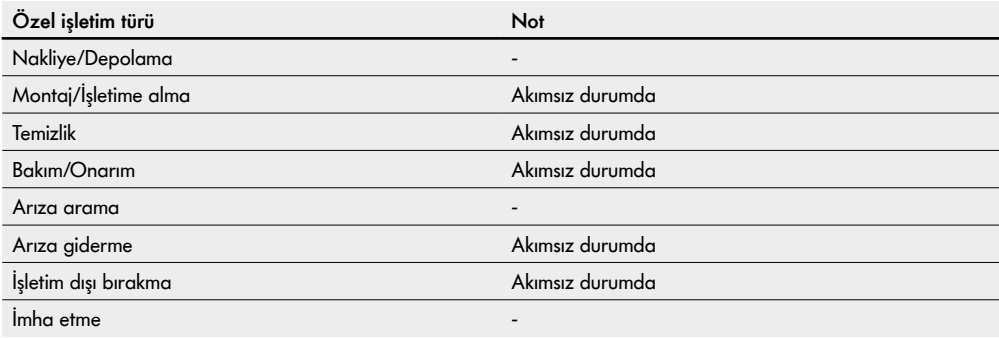

## **2.9 Ek dokümantasyon**

MultiControl AI / BI, aşağıdakilerden oluşan Interroll DC Platformunun bir parçasıdır:

- Interroll High Performance şebeke ünitesi HP5424 veya HP 5448 (24 V DC / 48 V DC)
- Interroll MultiControl AI / BI
- RollerDrive EC5000 AI / BI (24 V DC / 48 V DC)
- Interroll DriveControl 20 / 54 / 2048

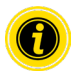

Bağlı cihazın kullanım kılavuzlarındaki uyarılara dikkat edin.

"MultiControl / RollerDrive - Start-up and Programming" ek belgesi, MultiControl'ün çalışması ve programlanması hakkında daha fazla bilgi içerir.

Bu ek belgenin güncel versiyonunu internette, şu adres altında bulabilirsiniz: www.interroll.com

# <span id="page-14-0"></span>**3 Ürün bilgileri**

# **3.1 Ürün açıklaması**

MultiControl, azami dört Interroll RollerDrive'yi kontrol edebilen bir konveyör sistemi kumandasıdır. Aynı zamanda PROFINET, EtherNet/IP ve EtherCAT için sertifikalı bir I/O cihazıdır ve böylece diğer MultiControl'lere ve bir PLC ile ağa bağlanabilir.

Sensörler ve RollerDrive, MultiControl aracılığıyla doğrudan alan veri yolu düzeyine entegre edilebilir. Ek bir sensör/ aktüatör düzeyi tamamen ortadan kaldırılabilir.

Özel sevk mantığına sahip uygulamalar için, MultiControl'de zaten birkaç uygulama önceden programlanmıştır. Bu nedenle bireysel bir kumanda olarak kullanılabilir - bağlı bir PLC ile veya olmadan.

MultiControl, Interroll Automation GmbH şirketinin 24V/48V konveyör modülleriyle uyumludur. Sevk modüllerinin sıfır basınç birikimiyle çalışması için ZPA programları (Zero Pressure Accumulation) kullanılır.

MultiControl BI, bağlı RollerDrive EC5000 BI ile CANopen protokolü üzerinden iletişim kurar.

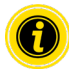

Entegre programlar ve fonksiyonlar hakkında daha fazla bilgi " MultiControl/RollerDrive – Start-up and Programming" adlı birlikte geçerli belgelerde bulunabilir.

## **Enerji geri kazanımı / Aşırı gerilim koruması**

RollerDrive durdurulduğunda veya hız aniden düşürüldüğünde, RollerDrive'deki besleme ürününün hareket enerjisi jeneratör tarafından elektrik enerjisine dönüştürülür. Bu enerji; başka RollerDrive tarafından kullanılabileceği sisteme geri beslenir.

Kullanılabilecek miktardan daha fazla enerji geri beslenirse, artan enerji bir MultiControl'daki frenleme kesici üzerinden ısıya dönüştürülür. Gerilim 28 V/52 V üzerine çıktığında frenleyici Chopper devreye girer. Böylece sistemde ortaya çıkacak aşırı gerilimler önlenir.

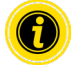

Kullanılan şebeke ünitelerinin geri besleme mukavemetine dikkat edin.

35 V / 60 V'a kadar rejeneratif mukavemete sahip HP 5424 / HP5448 Interroll Yüksek Performanslı güç kaynaklarının kullanılmasını öneririz.

MultiControl 24 V ile fren kıyıcı çalışma voltajını 26 V'a düşürmek mümkündür (bkz. "Motor Settings" sayfada 36).

## **Aşırı yük koruması**

Frenleyici Chopper iki saniyeden daha uzun bir süre açık kalmaya devam ederse, bu durumda şebeke ünitesinin yanlış voltaj verdiği varsayıldığı için tekrar kapatılacaktır. Aktif aşırı yük koruması, LED ekran üzerinden gösterilir. Aşırı yük koruması aktif olduğu sürece, motorlar çalıştırılamaz.

MultiControl, bağlı RollerDrive'nin aşırı ısınmasına karşı herhangi bir koruma mekanizması sağlamaz.

# <span id="page-15-0"></span>**Ürün bilgileri**

## **3.2 Montaj**

## **MultiControl AI ve BI**

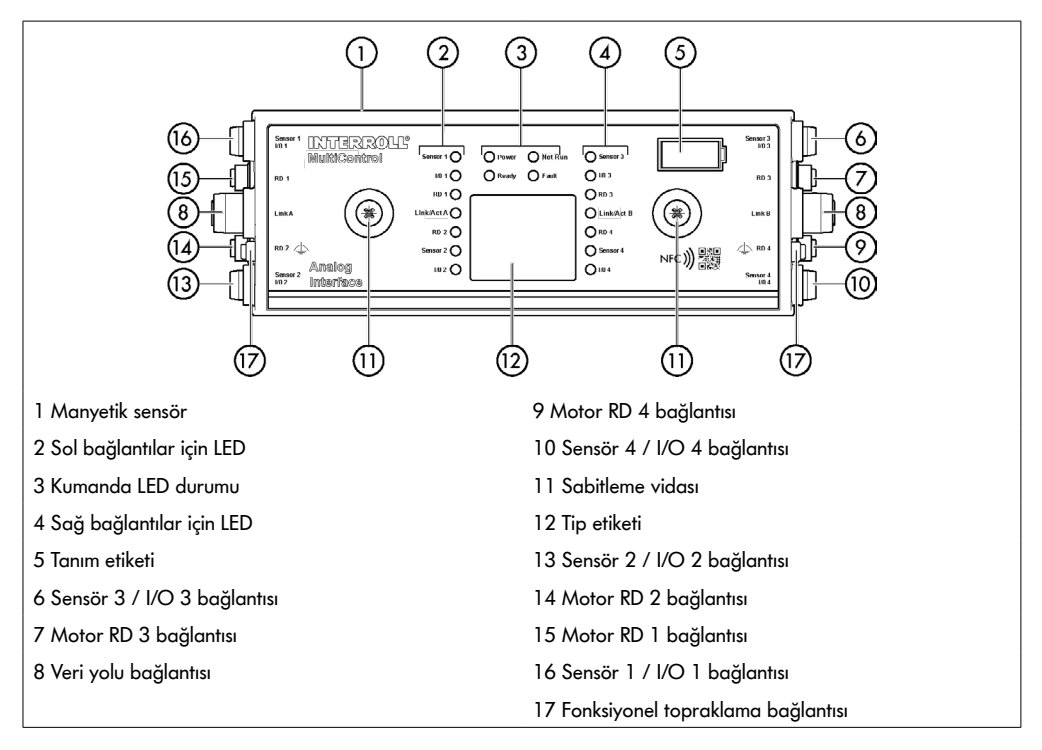

## <span id="page-16-0"></span>**Taban plakası**

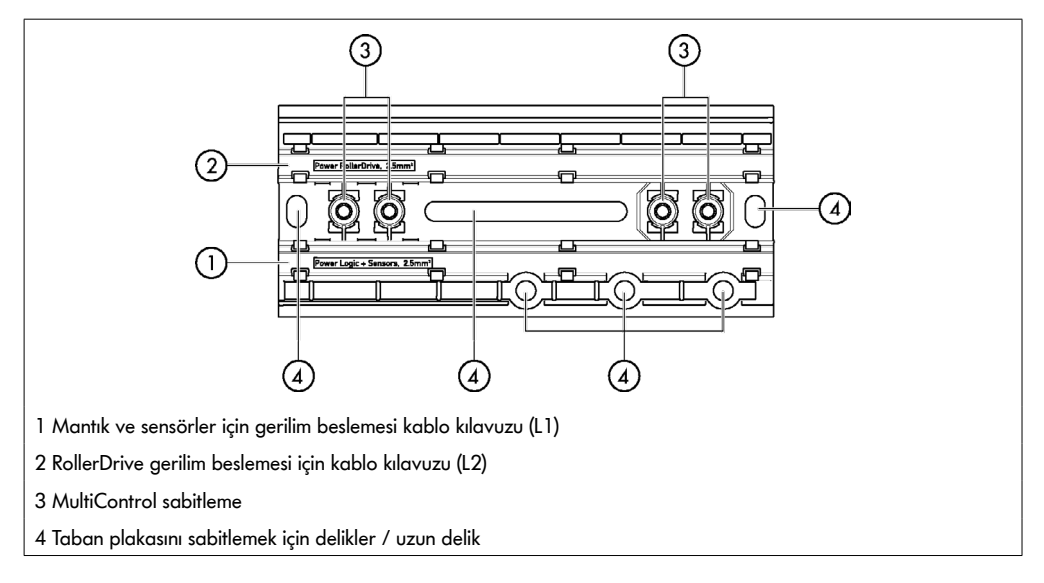

## **3.3 Teslimat kapsamı**

MultiControl'ün teslimat kapsamı aşağıdaki parçaları içerir:

- MultiControl
- Taban plakası
- MultiControl'ü taban plakasına sabitlemek için iki vida

# <span id="page-17-0"></span>**Ürün bilgileri**

## **3.4 Tip etiketi**

Tip etiketindeki bilgiler, MultiControl'ün tanımlanmasını sağlar. Bu durum, MultiControl'ün usulüne uygun bir şekilde kullanılması için gereklidir.

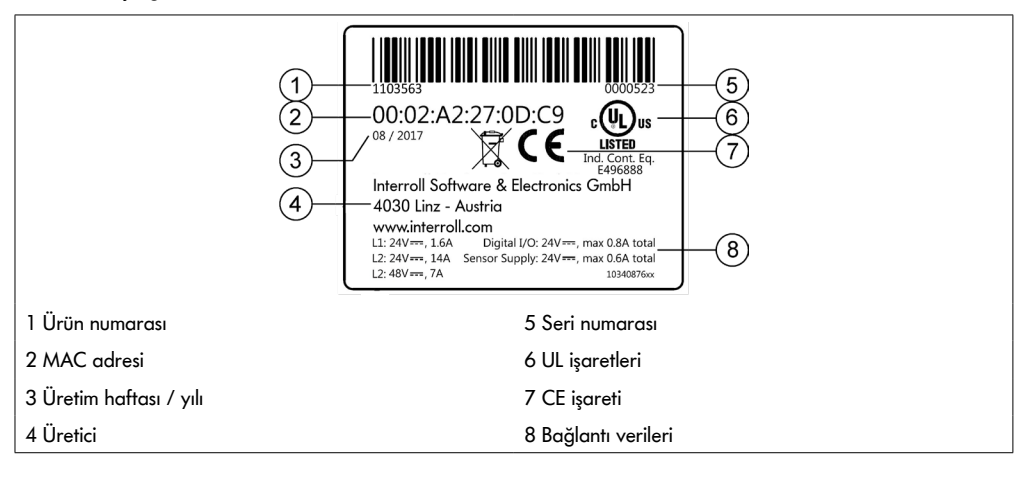

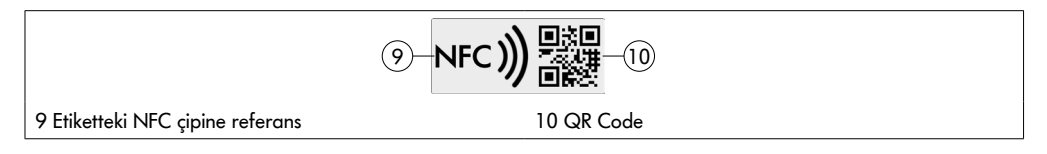

Interroll Ürün Uygulaması ve tip levhasına entegre edilmiş NFC çip üzerinden ürüne özel veriler okunabilmektedir. Interroll Ürün Uygulaması, tüm bilinen uygulama mağazalarında mevcuttur:

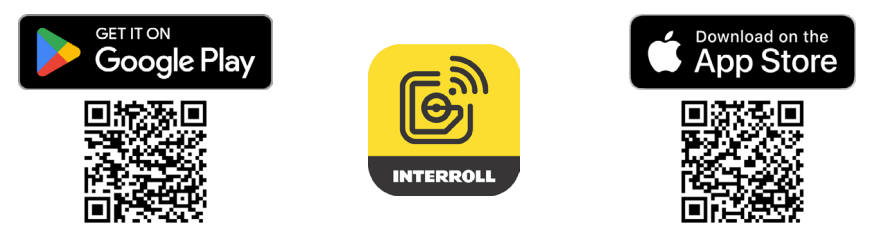

# <span id="page-18-0"></span>**3.5 Teknik bilgiler**

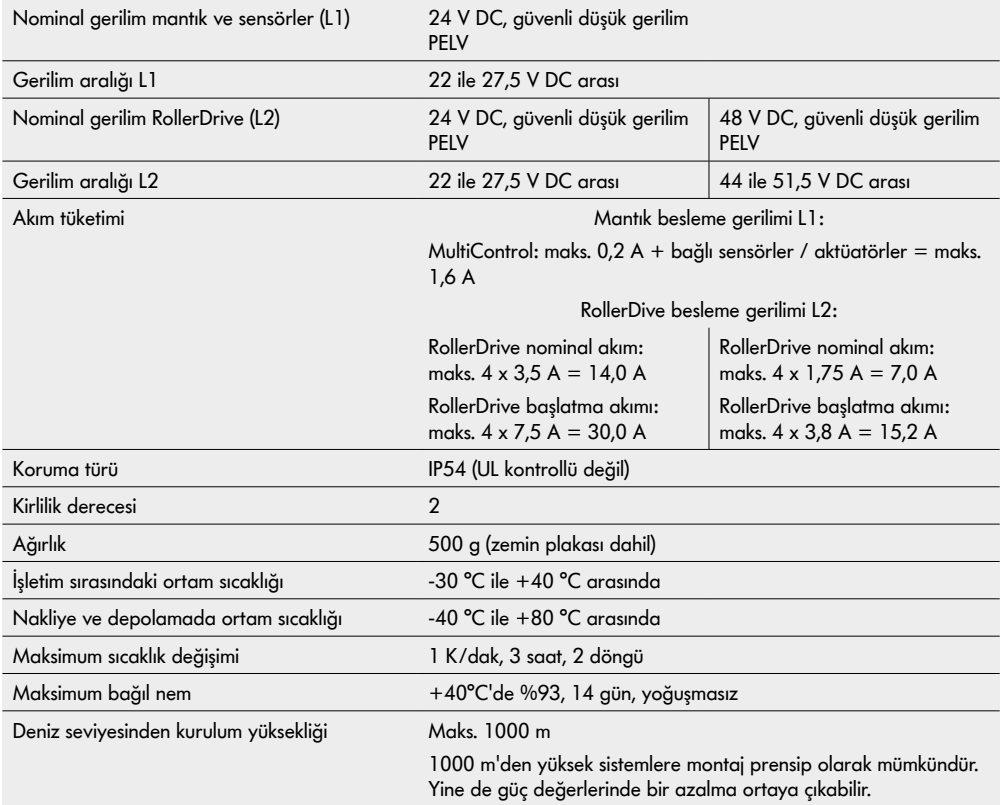

# <span id="page-19-0"></span>**Ürün bilgileri**

# **3.6 Ölçüler**

 $\boldsymbol{0}$ 

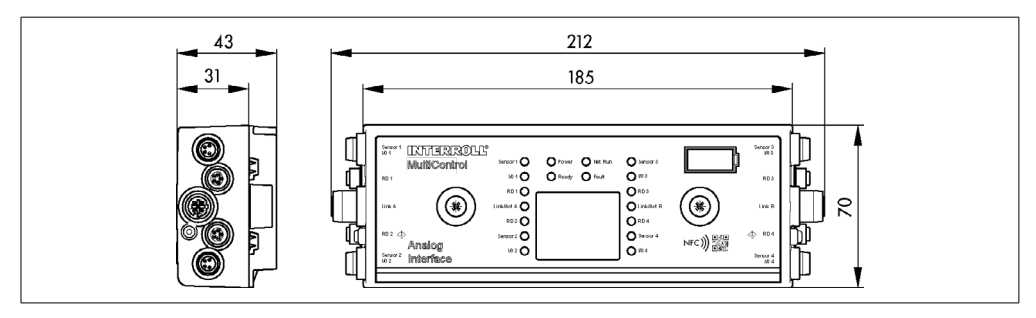

MultiControl'ün manyetik sensörü çalıştırmak için komşu parçalara olan mesafesi en az 10 mm olmalıdır.

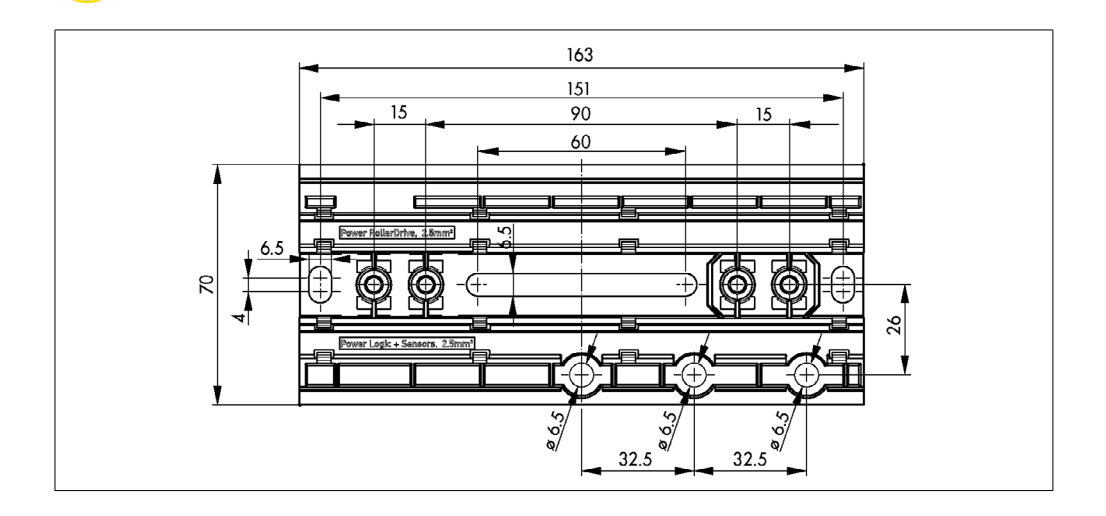

# **Nakliye ve depolama**

# <span id="page-20-0"></span>**4 Nakliye ve depolama**

## **4.1 Nakliye**

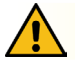

## **DİKKAT**

#### Usulüne uygun olmayan nakliye nedeniyle yaralanma tehlikesi!

¾ Nakliye çalışmaları sadece yetkili uzman personel tarafından yürütülmelidir.

Aşağıdaki uyarılara dikkat edilmelidir:

- ¾ Paletler üst üste istiflenmemelidir.
- ¾ Nakliye öncesinde MultiControl'ün doğru şekilde sabitlendiğinden emin olunmalıdır.
- ¾ Nakliye sırasında kuvvetli darbelerden kaçınılmalıdır.
- ¾ Nakliye sonrasında her bir MultiControl görünür hasar bakımından kontrol edilmelidir.
- ¾ Hasar tespit edilirse, hasarlı parçalar fotoğraflanmalıdır.
- ¾ Nakliye hasarları durumunda, hasar karşılama hakkını kaybetmemek için derhal nakliyeci veya Interroll bilgilendirilmelidir.
- ¾ MultiControl yoğun sıcaklık dalgalanmalarına maruz bırakılmamalıdır, aksi takdirde yoğuşma suyu oluşumu söz konusudur.

## **4.2 Depolama**

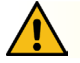

## **DİKKAT**

Usulüne uygun olmayan depolama nedeniyle yaralanma tehlikesi!

¾ MultiControl'ün güvenli şekilde depolanmasına dikkat edilmelidir.

Aşağıdaki uyarılara dikkat edilmelidir:

- ¾ Paletler üst üste istiflenmemelidir.
- ¾ Depolama sonrasında her bir MultiControl görünür hasar bakımından kontrol edilmelidir.

# <span id="page-21-0"></span>**5 Montaj ve Kurulum**

## **5.1 Montaj uyarıları**

## **BİLGİ**

MultiControl montajının usulüne uygun yapılmaması, maddi hasarlara veya MultiControl kullanım ömrünün kısalmasına neden olabilir.

- ¾ MultiControl'ün iç kısmındaki olası hasarların engellenmesi için MultiControl yere düşürülmemeli veya usulüne uygun olmayan şekilde kullanılmamalıdır.
- ¾ Montaj öncesinde her bir MultiControl görünür hasar bakımından kontrol edilmelidir.
- ¾ MultiControl'ün montaj sırasında gerilmemesine dikkat edilmelidir (eğilme veya bükülme yükü olmamalıdır).
- ¾ Gövde veya taban plakasına ek montaj delikleri açmayın ve mevcut delikleri büyütmeyin.

## **5.2 MultiControl montajı**

#### **İlk montaj**

MultiControl'ü konveyör çerçevesine takmak için, önce ekteki taban plakasını konveyör çerçevesine takın. MultiControl'ü sabitlemek için taban plakasında iki delik vardır. İlk montaj için, sol delikler kullanılmalıdır.

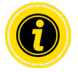

Elektrik tesisatını basitleştirmek için, tüm MultiControl mümkünse konveyörün sadece bir tarafına monte edilmelidir. Kavisli yollarda MultiControl, RollerDrive'nin bağlantısı bu tarafa yerleştirildiği için, mümkün olduğunca kavisin dış yarıçapına monte edilmelidir.

- ¾ Taşıyıcı çerçevede MultiControl'ün üzerine sabitlenebileceği düz bir yüzey arayın. Gerekirse MultiControl'ü daha sonra hareket ettirmek için istenen konumun sol tarafında yaklaşık 25 mm boşluk olduğundan emin olun (bkz. "Yeniden montaj" sayfada 24).
- ¾ Taban plakası şablon olarak kullanılmalı ve her iki montaj deliğinin ortası işaretlenmelidir. Bu sırada taban plakasının doğru yönlendirilmesine dikkat edin (kablo kılavuzundaki yazılar okunaklı olmalıdır).

- $\triangleright$  Taşıyıcı çerçevedeki işaretlere iki adet Ø 6,5 mm delik açın.
- ¾ Taban plakasını M6 vidalarla taşıyıcı çerçeveye sabitleyin.
- ¾ Taban plakasında katlanma oluşmadığından emin olunmalıdır.
- ¾ Gerilim beslemelerini şerit kablolara yerleştirin (bkz. "Gerilim beslemesinin bağlanması" sayfada 26).
- ¾ MultiControl'ü soldaki deliğe yerleştirin ve kilitlenene kadar bastırın.

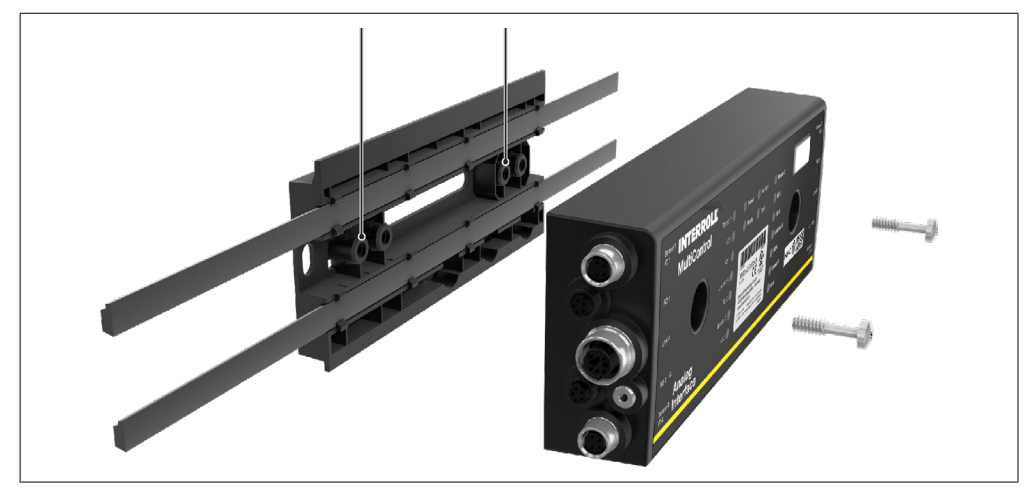

¾ MultiControl'ü taban plakasına sıkıca vidalayın (sıkma torku: maks. 2,5 - 2,75 Nm). Böylece Piercing kontakları şerit kablolar boyunca geçirilecek ve güç kaynaklarıyla temas halinde olacaktır.

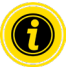

MultiControl'ü taban plakasına sabitlemek için verilen vidaları kullanın.

#### <span id="page-23-0"></span>**Yeniden montaj**

Önceden bağlanmış bir MultiControl'ün taban plakasından ayrılması gerekiyorsa, şerit kablolar aynı noktada tekrar temas edilmemelidir, aksi takdirde uygun kontak sağlanamaz. Şerit kabloların tüm MultiControl'lerde gevşetilmesi ve hareket ettirilmesi gerekmemesi için, MultiControl bu durumda ilgili sağ montaj deliğinden tutturulabilir.

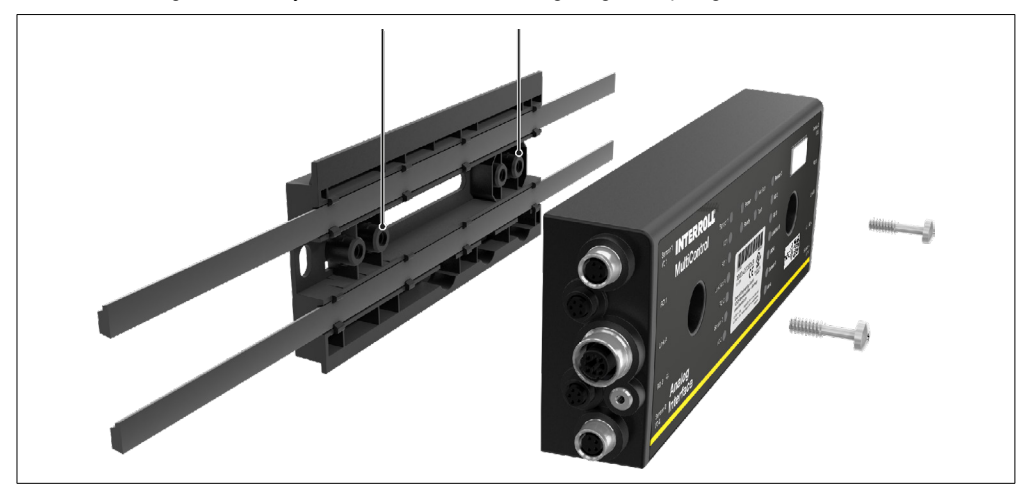

## <span id="page-24-0"></span>**5.3 Elektrik montajına yönelik uyarılar**

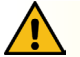

# **DİKKAT**

#### Elektrik donanımındaki çalışmalar sırasında yaralanma tehlikesi!

- ¾ Elektrik kurulum çalışmaları sadece bir elektrik uzmanı tarafından yapılmalıdır.
- ¾ MultiControl'ün kurulumundan, sökülmesinden veya bağlanmasından önce ilgili konveyör sistemi gerilimsiz duruma getirilmeli ve istem dışı açılmaya karşı emniyete alınmalıdır.
- ¾ MultiControl veya veri yolu hattı üzerinden eşitleme akımlarını önlemek için, kullanılan tüm gerilim beslemeleri ortak bir toprak potansiyeline yerleştirilmelidir.
- $\triangleright$  Tüm bileşenlerin doğru şekilde topraklandığından emin olunmalıdır. Uygun olmayan bir topraklama; bir arızayla veya MultiControl'ün zamanından önce devre dışı kalmasıyla sonuçlanabilecek statik yük oluşmasına neden olur.
- ¾ Tehlikesiz bir işletim sağlayan, uygun açma kapama ve koruma tertibatları öngörülmelidir.
- $\triangleright$  İşletim gerilimleri ancak tüm kablolar bağlandığında çalıştırılmalıdır.

# **BİLGİ**

Uygun olmayan bir elektrik kurulumu MultiControl'ün hasarlanmasına neden olabilir.

- ¾ Elektrik kurulumuna yönelik ulusal yönetmelikler dikkate alınmalıdır.
- ¾ MultiControl sadece 24 V veya 48 V güvenli düşük gerilimle (PELV) işletilmelidir.
- ¾ MultiControl asla alternatif gerilimle işletilmemelidir.
- ¾ Gerilim beslemelerine yönelik doğru polarizasyona dikkat edilmelidir.
- ¾ Mevcut elektrik kurulumunun MultiControl'e yönelik arızaya neden olabilecek bir etkisi olmadığından emin olunmalıdır.
- ¾ Sadece sabit kullanım koşulları için yeterli boyutlara sahip kablolar kullanılmalıdır.
- $\triangleright$  Kablolardaki gerilim düşüşüne yönelik hesaplamalara dikkate alınmalıdır.
- ¾ Kabloları döşeme yöntemine yönelik yönetmeliklere dikkat edilmelidir.
- ¾ Soket, aşırı yüksek çekme veya bastırma yüklerine maruz bırakılmamalıdır. Soketteki kablo bükülürken kablonun yalıtımı hasar görebilir ve MultiControl çalışmayı durdurabilir.

## <span id="page-25-0"></span>**5.4 Elektrik kurulumu**

## **Gerilim beslemesinin bağlanması**

Gerilim beslemeleri için 2 x 2,5 mm<sup>2</sup> tel kesitine sahip, 3G3G-FL tipinde iki şerit kablo kullanır.

İki şerit kablo kullanılarak, RollerDrive ve sensörlerin / mantığın ayrı olarak güçle beslenmesi sağlanır. Bu, veri yolu iletişimini kaybetmeden RollerDrive'nin güvenli bir şekilde kapatılmasını sağlar.

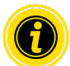

MultiControl'ü mevcut sistemlerde yedek parça olarak kullanmak için şerit kablo dağıtıcısı kullanılabilir (bkz. "Aksesuar" sayfada 66).

Gerilim beslemelerinin iki şase potansiyeli (L-) MultiControl'de birbirine bağlıdır.

- $\triangleright$  Şerit kablolar, mekanik gerilme veya burulma olmadan, taban plakasının kablo kılavuzlarında doğru yönde yerleştirilmelidir. Kablo kılavuzları biçime uygun olarak tasarlanmıştır (çizime bakın). Böylece şerit kablolar yalnızca bir yönde yerleştirilebilir ve kablolar yanlış kutuplara bağlanamaz.
- ¾ Gerekirse, gerilmeyi azaltma veya titreşim azaltma için önlemler alın.

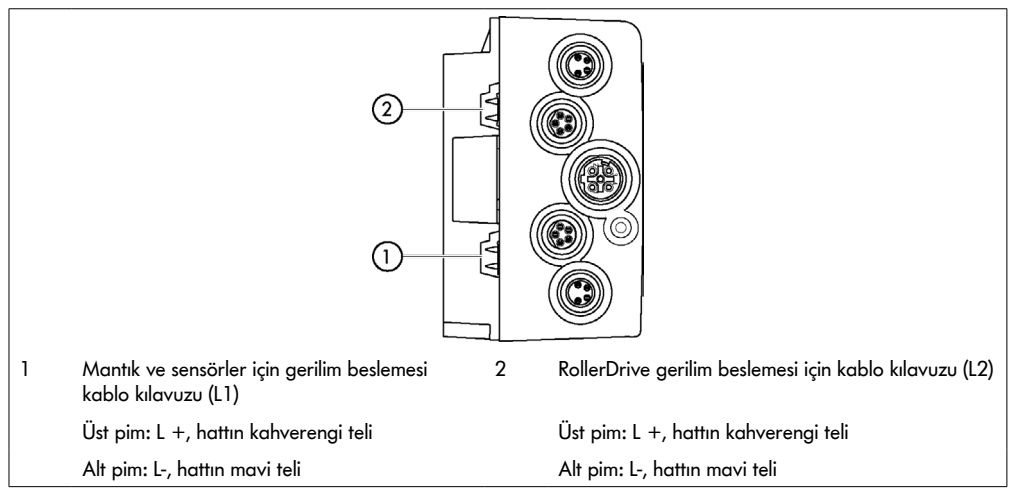

- ¾ IP54 koruması sağlamak için şerit kabloların uçlarını uç kapaklarla kapatın.
- $\triangleright$  Temas elde etmek için MultiControl'ü ana çerçeveye monte edin (bkz. "İlk montaj" sayfada 22).
- ¾ Hatları gerilim kaynağına bağlayın. Bu sırada kahverengi teli L+'ya ve mavi teli L-' ye bağlayın.

## <span id="page-26-0"></span>**RollerDrive bağlanması**

## **RollerDrive AI**

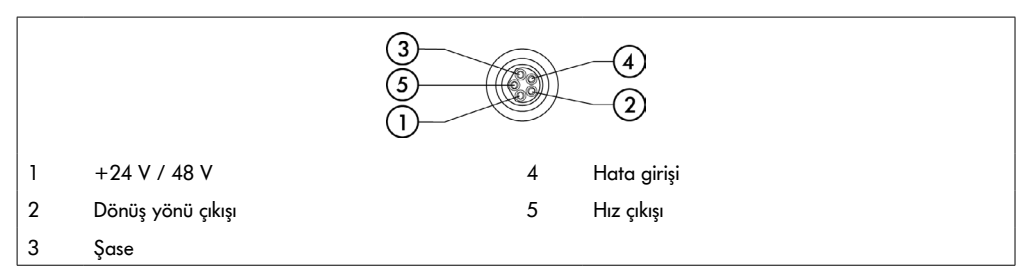

¾ IP54 koruma türünü sağlamak için kullanılmayan RollerDrive bağlantılarını M8 kör kapakla kapatın.

#### **RollerDrive BI**

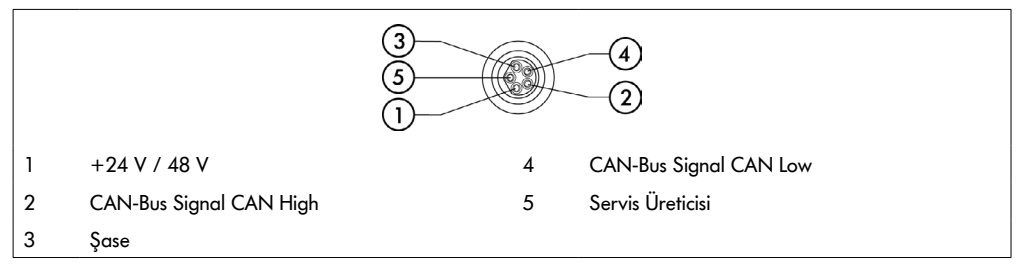

¾ IP54 koruma türünü sağlamak için kullanılmayan RollerDrive bağlantılarını M8 kör kapakla kapatın.

# **BİLGİ**

RollerDrive'nin yanlış bağlantı değerleri durumunda zarar görmesi.

¾ RollerDrive EC5000 24 V DC'yi 48 V DC ile çalıştırmayı denemeyin. Bu, motor elektroniğinin tahrip olmasına yol açar.

# **BİLGİ**

Gerilim altında takma / çıkarma sırasında MultiControl / RollerDrive EC5000'in veri yolu arabiriminin zarar görmesi

¾ MultiControl ve RollerDrive EC5000 BI, çalışırken takmaya/çıkarmaya uygun değildir. RollerDrive EC5000 BI'ye soketi takmak / çıkarmak için güç kaynağını kapatın.

## <span id="page-27-0"></span>**Veri yolunun bağlanması**

"Bağlantı A" ve "Bağlantı B" olmak üzere iki bağlantı, IEC 61076-2-101'e göre M12 soket, 4 kutup, D kodlu kontak ataması için uygundur.

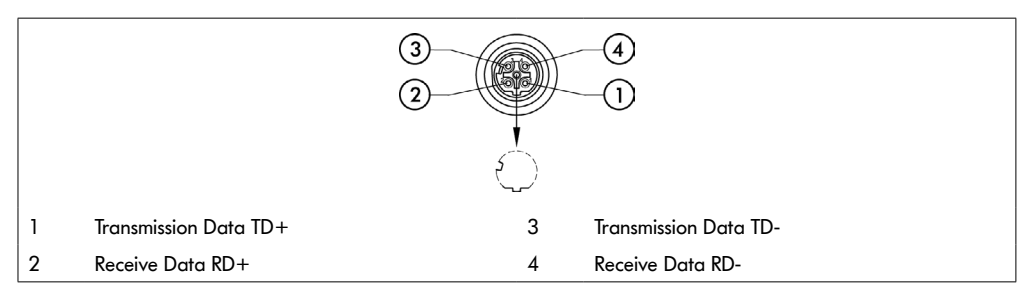

MultiControl entegre 2 portlu bir anahtarla donatılmıştır. Böylece MultiControl örneğin veri yolu kablolarının hat yapılarına entegre edilebilir.

- $\triangleright$  İlgili veri yolu sistemlerinin montaj kurallarına uyun:
- PROFINET: PROFIBUS & PROFINET International (PI), www.profibus.com
- EtherCAT: EtherCAT Technology Group, www.ethercat.org
- EtherNET/IP: ODVA, www.odva.org
- $\triangleright$  Bir bağlantı kullanılmadan kalırsa, IP54 koruma türünü sağlamak için bunu M12 kör başlık ile kapatın.

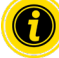

MultiControl'ün her iki tarafında da veri yolu hatlarının izolasyonlarını bağlamak mümkündür. Bu EMV sorunlarını en aza indirir.

#### <span id="page-28-0"></span>**Sensörlerin bağlanması**

"Sensör 1, I/O 1" ile "Sensör 4, I/O 4" arasındaki bağlantılara dört sensör ve dört ek giriş veya çıkış (AUX I/O) bağlanabilir. PNP veya NPN sensörlerinin yanı sıra açma veya kapatma kontağı olan sensörler de kullanılabilir. Sensör tipi ve ek I/O fonksiyonu parametrelendirilebilir (bkz. "Digital I/O - Settings" sayfada 42). Bir Y hattı kullanarak, aynı anda bir bağlantıya bir sensör ve bir giriş/çıkış bağlanabilir (bkz. "Aksesuar" sayfada 66).

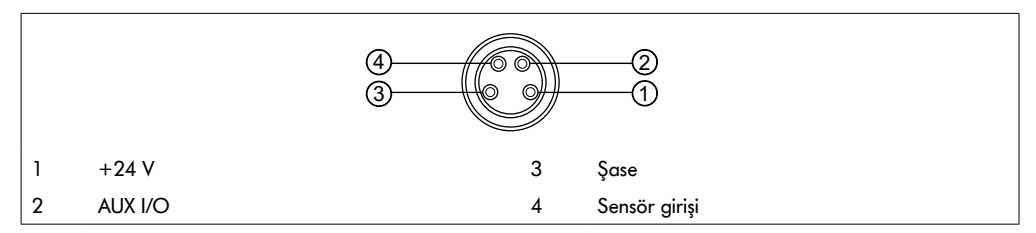

¾ Bir bağlantı kullanılmadan kalırsa, IP54 koruma türünü sağlamak için bunu M8 kör başlık ile kapatın.

# **BİLGİ**

#### Bağlantılar kısa devre korumalı değildir

Kısa devre olması durumunda, özellikle pim 1 ile pim 3 arasında, MultiControl'deki dahili sigorta (PTC) devreye girer. Dahili sigortayı soğuttuktan sonra tekrar normal işletim mümkündür.

Polaritenin doğru olduğundan emin olun.

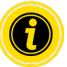

Girişler ve çıkışlar galvanik olarak ayrılmamıştır.

#### Girişler için karakteristik değerler

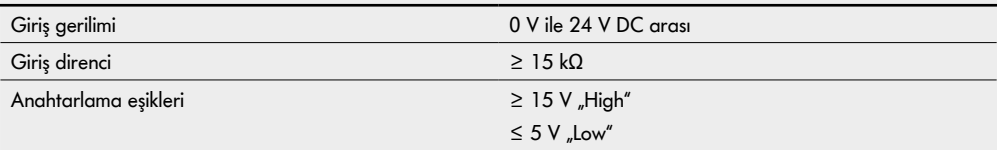

<span id="page-29-0"></span>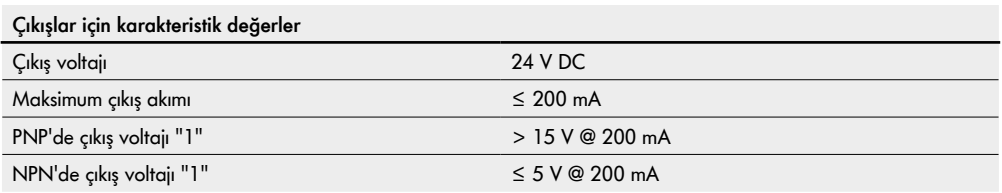

¾ Bir sensör bağlantısı kullanılmadan kalırsa, IP54 koruma türünü sağlamak için bunu M8 kör başlık ile kapatın.

## **Bağlantılara genel bakış**

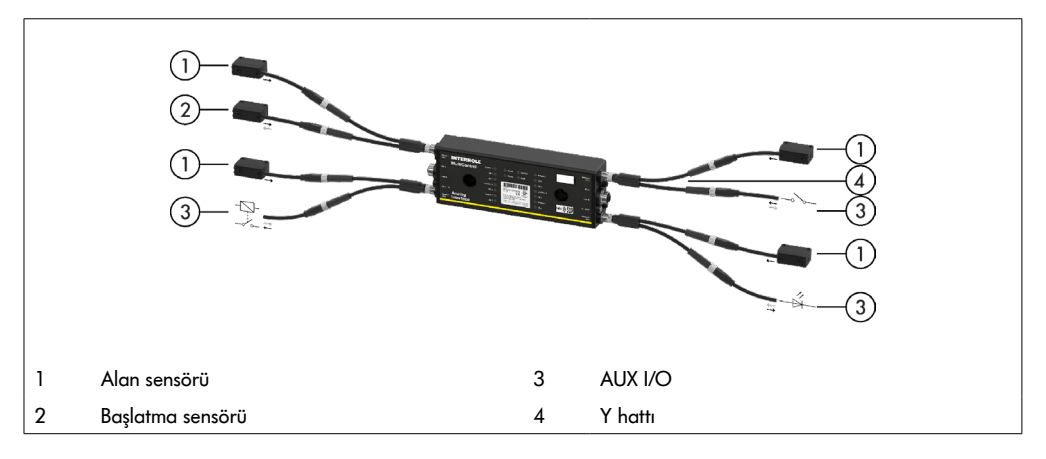

# <span id="page-30-0"></span>**6 İşletime alma ve İşletim**

## **6.1 İşletime alma**

#### **İlk çalıştırma öncesi kontrol**

- ¾ MultiControl taban plakasının profile doğru şekilde sabitlendiğinden, MultiControl'ün taban plakasına doğru şekilde sabitlendiğinden ve tüm vidaların uygun şekilde sıkıldığından emin olunmalıdır.
- ¾ Diğer bileşenlere yönelik arabirimler nedeniyle hiçbir ilave tehlike alanının oluşmadığından emin olunmalıdır.
- $\triangleright$  Kablo bağlantılarının ilgili talimatlara ve yasal yönetmeliklere uygun olduğundan emin olunmalıdır.
- $\triangleright$  Tüm koruma tertibatları kontrol edilmelidir.
- ¾ Konveyör sisteminin tehlike sahasında hiç kimsenin bulunmadığından emin olunmalıdır.

## **6.2 Konfigürasyon seçenekleri**

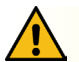

## **DİKKAT**

#### Arıza riski!

¾ Motor konfigürasyonunun SDO veya web tarayıcısı üzerinden yalnızca motorlar dururken değiştirilmesi!

MultiControl'ün işletime alınabilmesi için önce yapılandırılması gerekir. Bu farklı şekillerde yapılabilir:

- Tüm ayarlar, MultiControl'e bağlı bir bilgisayardaki web tabanlı bir kullanıcı arayüzü üzerinden yapılandırılabilir.
- Dahili manyetik sensör üzerinden doğrudan MultiControl üzerinde (bkz. "MultiControl / RollerDrive Start-up and Programming" ek belgesine bakın).
- Veri yolu türü dışındaki tüm ayarlar, daha üst seviye bir kumanda sistemi tarafından yazılabilen Servis Veri Nesneleri (Service Data Objects - SDO) ile yapılandırılabilir ("MultiControl / RollerDrive - Start-up and Programming" ek dokümanına bakın).
- İstasyon adı, IP yapılandırması ve bağlantı ayarları bir PLC geliştirme ortamıyla değiştirilebilir.
- MultiControl'ü değiştirirken Tak ve Çalıştır (Plug&Play) fonksiyonu sayesinde veriler otomatik olarak aktarılır.

# **BİLGİ**

#### Başlatma işlemi sırasında olası veri kaybı

Besleme gerilimi başlatma işlemi sırasında kesilirse, veri kaybı oluşabilir.

Başlatma işlemi sırasında (yaklaşık 10 saniye) gerilim beslemesini kapatmayın!

## <span id="page-31-0"></span>**6.3 MultiControl kullanıcı arayüzü**

MultiControl, MultiControl'ü yapılandırmak için bir kullanıcı arayüzü üreten entegre bir web sunucusuna sahiptir. Kullanıcı arayüzüne MultiControl'e bağlı bir bilgisayar üzerinden erişilebilir.

Bir web tarayıcısı dışında, bilgisayarda ek bir yazılım gerekmez.

## **Ön koşullar**

Web tabanlı kullanıcı arayüzünü başlatmak için aşağıdaki ön koşulların yerine getirilmesi gerekir:

- MultiControl bilinen bir IP adresine sahiptir (fabrika ayarı: IP adresi 192.168.0.1, alt ağ maskesi 255.255.255.0).
- Bağlı bilgisayar aynı IP aralığında olmalıdır (gerekirse PC'nin sistem açıklamasına/ağ ayarlarına bakın).
- MultiControl ve bilgisayar arasında bir Ethernet bağlantısı olmalıdır.
- 80 numaralı porta erişim mümkün olmalıdır (kullanıcı arayüzü HTTP tabanlıdır).
- EtherCAT HTTP haberleşmesine izin vermediğinden, MultiControl EtherCAT'de yapılandırılmamıştır. Veri yolu tipi manyetik sensör kullanılarak okunabilir ("MultiControl / RollerDrive - Start-up and Programming" ek belgesine bakın).

## **Kullanıcı arayüzünün başlatılması**

- ¾ MultiControl'e bağlı bilgisayarda web tarayıcısını başlatın.
- ¾ MultiControl'ün IP adresini adres çubuğuna girin (fabrika ayarı: http://192.168.0.1/).
- ¾ Oturum açma sayfasına oturum açma bilgilerini girin (fabrika ayarı: Kullanıcı adı "Interroll", şifre "Interroll").

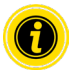

Aksi belirtilmedikçe, açıklanan resimler MultiControl AI ve MultiControl BI için geçerlidir.

### **MultiControl AI**

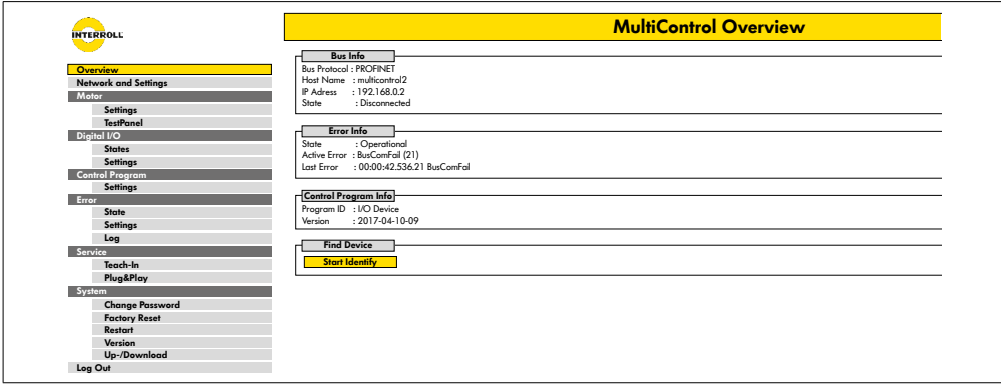

#### **MultiControl BI**

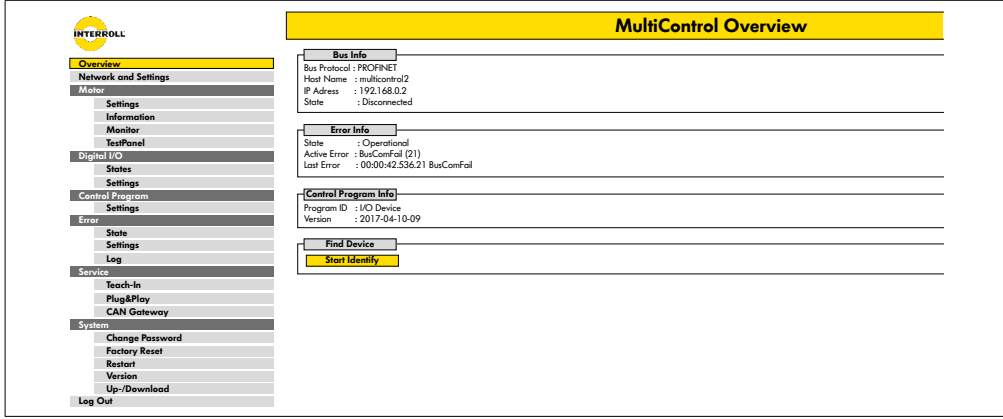

Ek bilgi ve ayarlarda gezinmek için sol taraftaki menüyü kullanın.

## <span id="page-33-0"></span>**MultiControl Overview**

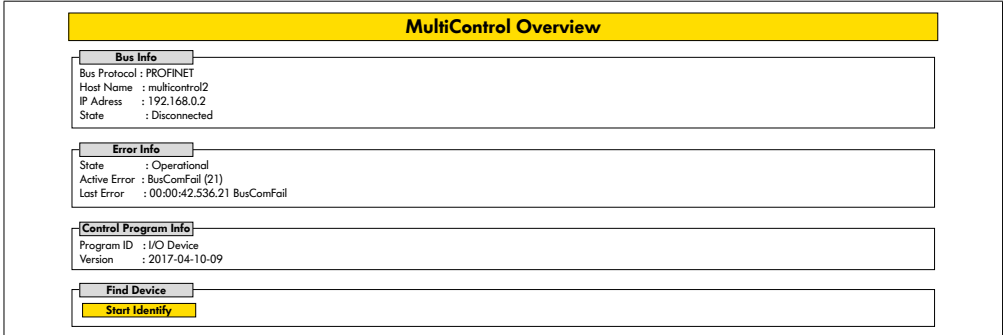

Başlangıç sayfasında aşağıdaki bilgiler görüntülenir:

- Ayarlanan veri yolu sistemi hakkında bilgi
- Son ortaya çıkan hata hakkında bilgi
- Ayarlanan uygulama programı hakkında bilgi

#### **"Start Identify" düğmesi**

Konveyördeki MultiControl'ü tanımlamak için tüm LED'lerde bir "çalışma ışığı" başlatır.

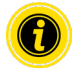

İlgili yazılım sürümüne uygun EDS dosyası MultiControl'de saklanır ve başlangıç sayfasının altındaki bağlantıdan indirilebilir.

¾ Kullanıcı arayüzünden çıkmak için "Log Out" üzerine tıklayın (MultiControl yeniden başlatıldığında gerekli değildir).

#### <span id="page-34-0"></span>**Network Settings**

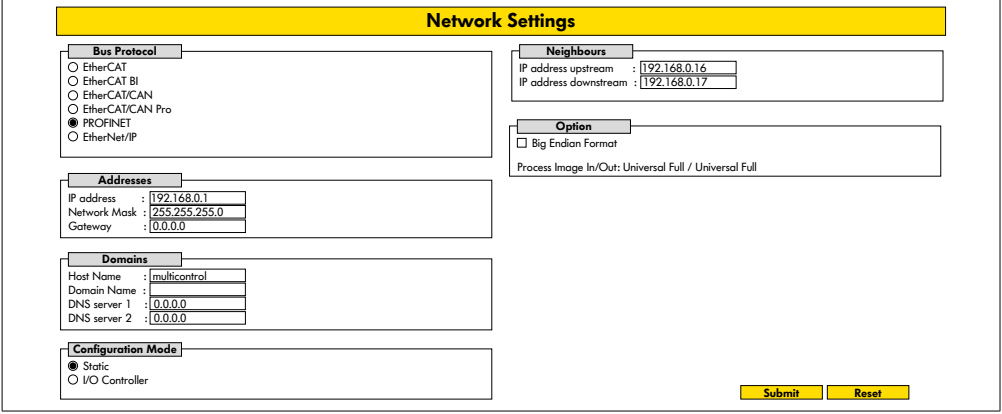

MultiControl'ün bir otomasyon sistemine entegre edilmesi için veri yolu parametrelerinin değiştirilmesi gerekebilir. Bunlar, kullanılan veri yolu tipinin ayarını ve bir adreslemeyi içerir.

MultiControl aşağıdaki veri yolu türlerini destekler:

- PROFINET I/O Device Conformance Class B, Netload Class 1
- EtherNet/IP Slave
- EtherCAT Slave

MultiControl'ü adreslemek için aşağıdaki parametreler değiştirilebilir:

- IP adresi ve alt ağ maskesi
- Ağ geçidi
- Host adı: PROFINET ile MultiControl kullanırken, MultiControl'ün benzersiz PROFINET ismi buraya girilmelidir
- Domain-Name ve DNS sunucusu 1 ve 2
- Adresin yapılandırma modu:

Statik: IP adresi kullanıcı tarafından atanır

I/O Controller: IP adresi PLC tarafından atanır (giriş alanı gri renklidir)

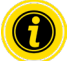

Veri yolu sistemindeki iletişim problemlerini önlemek için, varsayılan IP adresi 192.168.0.1'i değiştirmenizi öneririz.

Sistem konfigürasyonuna bağlı olarak, PROFINET projelerinde MultiControl güncelleme süresini (otomatik 2 ms) manuel olarak CPU döngü süresinin yarısına veya en az 8 ms'ye yükseltmenizi öneririz.

<span id="page-35-0"></span>• Komşu MultiControl'lerin IP adresleri (ZPA ve ZPA+ programları için) IP adress upstream: Ürün, hazne, taşınan mallar, ürünler,… MultiControl adresleri devralınabilir IP adress downstream: Ürün, hazne, taşınan mallar, ürünler,… MultiControl adresleri verilebilir

• PLC verilerinin Big-Endian-Format'ında olup olmadığını belirleyin (High- / Low-Byte değişikliği)

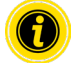

Değiştirilen parametreleri MultiControl'e devralmak için "Submit" düğmesine basın.

# **BİLGİ**

Besleme geriliminin erken kapanması nedeniyle MultiControl'ün zarar görmesi

¾ Yeniden başlatma tamamlanıncaya kadar veri yolu türünün değiştirilmesi sırasında gerilim beslemesinin kesintisiz olarak sunulacağından emin olun. İşlemin süresi yaklaşık iki dakikadır.

## **Motor Settings**

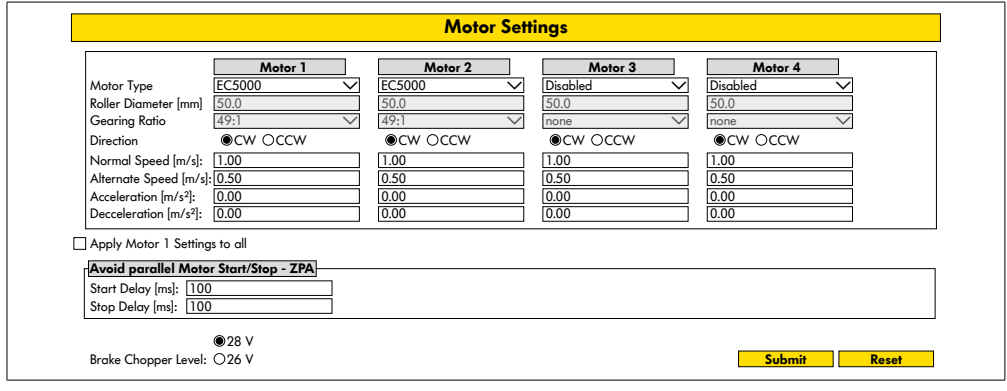

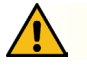

## **DİKKAT**

Arıza riski!

¾ Motor konfigürasyonunu web tarayıcısı üzerinden sadece motorlar dururken değiştirin!

¾ Hata mesajlarını önlemek için kullanılmayan motorları devre dışı bırakın.

Bağlı motoru seçin - EC5000 / EC310 / VDC Speed / VDC Position

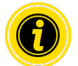

Bir motor aktifse ancak bağlı değilse, LED RD1 - RD4 yanıp söner.

¾ Kullanılan RollerDrive'ye göre "Roller diameter", "Gearing ratio" ve "Normal speed" verilerini girin.

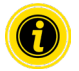

Konik makaralarda (kavisli alanlar) için, çap olarak ortalama makara çapını girin.

"I/O Device" kontrol programındaki % cinsinden hız, burada "Normal speed" altında ayarlanmış olan değeri ifade eder.

Toleranslar ve / veya kablolardaki voltaj düşüşü nedeniyle, minimum değerlere ayarlandığında RollerDrive'ın dönmemesi mümkündür. Bu durumda daha yüksek bir ayar ve dolayısıyla hız seçilmelidir.

"Direction" parametresiyle, RollerDrive dönme yönü montaj konumuna göre ayarlanır (RollerDrive'nin kablo ucundan görülen dönme yönü).

"Acceleration" ve "Deceleration" RollerDrive'nin başlatma/durdurma davranışını değiştirir. "Alternate speed" parametresinin şu anda bir fonksiyonu yoktur.

#### **RollerDrive EC5000 BI ivmelenme değerleri**

EC5000 BI'nın optimum ivmelenme rampası, aşağıdaki ivmelenme değerlerini girerek elde edilir.

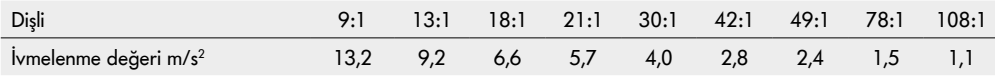

#### **Avoid parallel Motor Start/Stop - ZPA**

Start Delay: Bağlı RollerDrives, açıldığında güç kaynağının aşırı yüklenmesini önlemek için ayarlanan zaman aralığında birbiri ardına başlatılır.

Stop Delay: Bağlı RollerDrive, güç kaynağının kapatıldığında aşırı yüklenmesini önlemek için ayarlanan zaman aralığında birbiri ardına durdurulur.

#### **Brake Chopper Level**

MultiControl 24 V AI/BI için, fren kıyıcı çalışma voltajı 26 V'a düşürülebilir. Fabrika ayarı 28 V'tur.

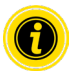

Değiştirilen parametreleri MultiControl'e devralmak için "Submit" düğmesine basın.

## <span id="page-37-0"></span>**Motor Information - sadece MultiControl BI**

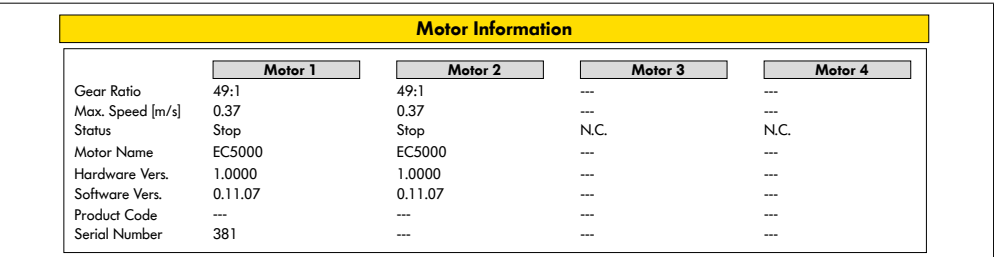

Motor verilerinin gösterimi:

- Dişli oranı
- Maksimum hız
- Nominal güç
- Durum
- Motor adı
- Hardware Version
- Software Version
- Ürün kodu
- Seri numarası

## <span id="page-38-0"></span>**Motor Monitor - sadece MultiControl BI**

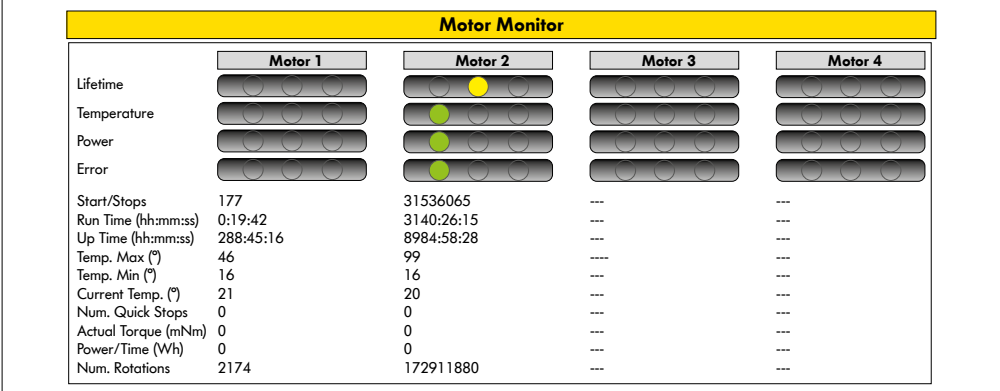

#### **Optik göstergeler**

Kullanım ömrü lambası

Sağlamlık lambaları:

- Sıcaklık
- Güç
- Hata sıklığı

#### **İzleme verileri**

Başlatma/durdurmalar - dakika başına başlatma/durdurma sayısı

Run Time (s)

Up Time (s)

Temp. Max (°C) - Motor elektroniğinin maksimum sıcaklığı

Temp. Min (°C) - Motor elektroniğinin minimum sıcaklığı

Current Temp. (°C) - Motor elektroniğinin güncel sıcaklığı

Num. Quick Stops - Hızlı durdurma sayısı

Actual Torque (mNm) - Akım tork

Power/Time (Wh) - Ortalama mekanik güç çıkışı

Num. Rotations - Motor devri sayısı

## <span id="page-39-0"></span>**Motor Test for EC5000**

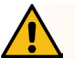

## **UYARI**

RollerDrive'nin istemeden başlatılması nedeniyle ezilme tehlikesi!

- ¾ Bu menüdeki değişikliklerin bağlı RollerDrive üzerinde doğrudan etkisi vardır!
- ¾ Motorları çalıştırmadan önce, konveyör sisteminin tehlikeli bölgelerinde hiç kimsenin bulunmadığından emin olun!

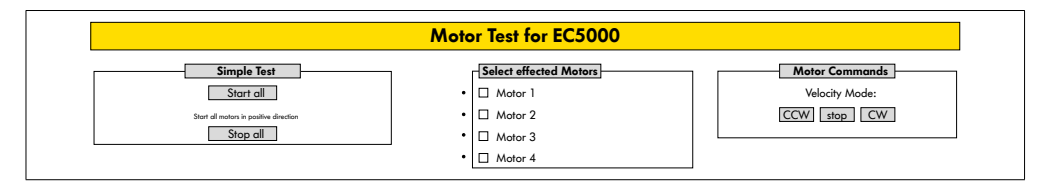

- ¾ İstediğiniz motoru seçin
- $\triangleright$  Testi seçin:
- Simple Test Tüm bağlı motorları pozitif dönüş yönünde başlatır
- Velocity Mode Seçili motorları saat yönünde veya saat yönünün tersinde başlatır ve durdurur

## <span id="page-40-0"></span>**Digital I/O States**

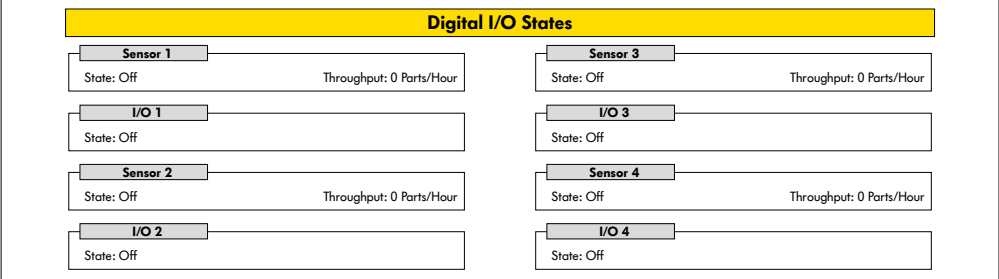

Bağlı sensörlerin ve I/O'nun anahtarlama durumu göstergeleri.

#### **Throughput**

Sensör sinyallerine dayanarak, tek tek bölgelerin verimi belirlenir.

Bunun için, son beş dakikadaki sinyaller bir saate tahmin edilir.

Bu, sistemin en az beş dakikadır çalışıyor olması gerektiği anlamına gelir.

Sayaçlar tüm çalışma modlarında etkindir.

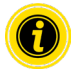

Gerçek zamanlı durum değildir! Durum değişiklikleri sadece web tarayıcısını güncelledikten sonra görülebilir ("F5" tuşu).

## <span id="page-41-0"></span>**Digital I/O Settings**

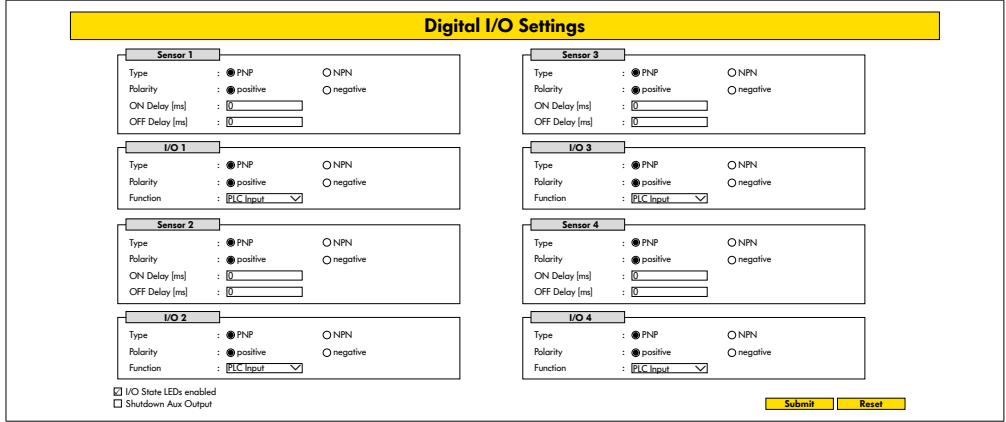

1-4 sensörleri temel olarak alan sensörlerine atanmıştır.

İsteğe bağlı olarak temin edilen bir Y kablosu kullanarak, ek I/O bağlanabilir.

I/O 1 ila I/O 4, aşağıdaki fonksiyonlarla giriş veya çıkış olarak yapılandırılabilir:

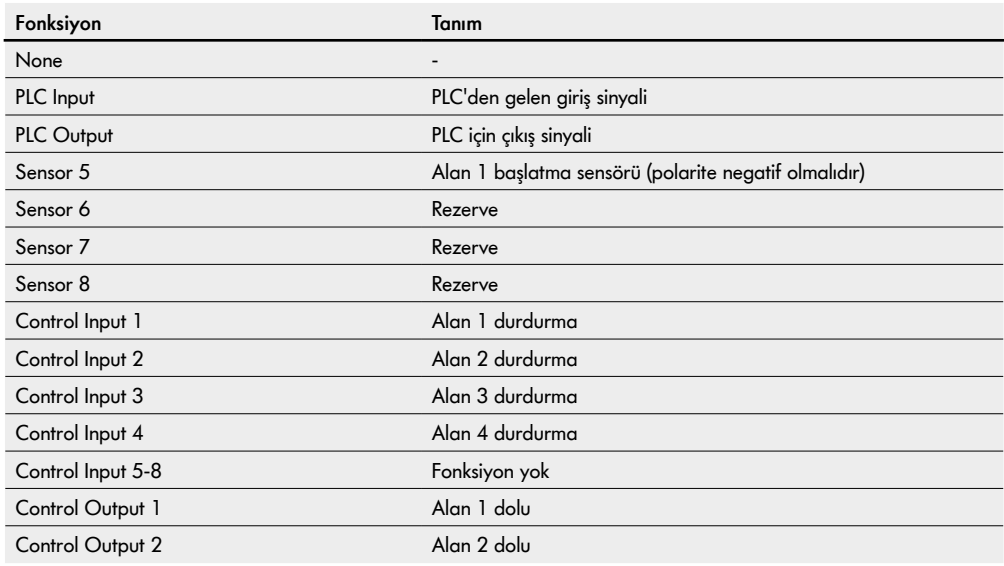

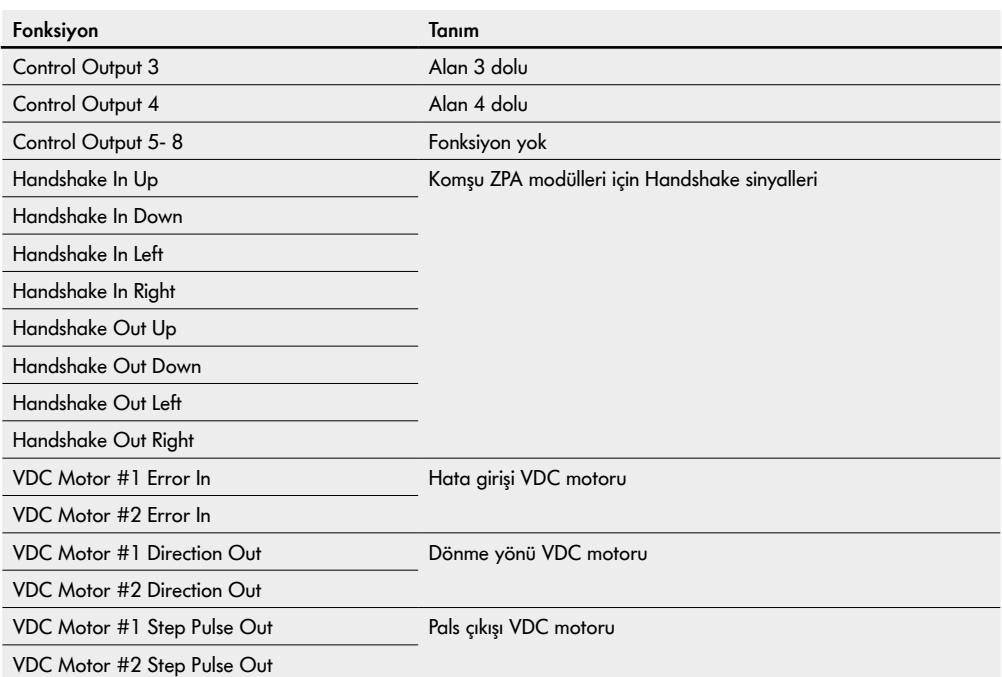

Fonksiyonların "I/O Device" kontrol programı üzerinde etkisi yoktur.

#### **Shutdown Aux Output**

Etkin değil Yardımcı çıkışlar, RollerDrive gerilimi kapatıldığında sıfırlanır ve kontrol edilemez.

Etkin Aux çıkışları, RollerDrive gerilimi kapatıldığında mevcut durumunu korur ve yine de kontrol edilebilir.

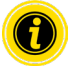

Seçilen kontrol programına bağlı olarak, fonksiyonlar değişkendir ("MultiControl / RollerDrive - Start-up and Programming" ek belgesindeki kontrol programlarının açıklamasına bakın).

Değiştirilen parametreleri MultiControl'e devralmak için "Submit" düğmesine basın.

## <span id="page-43-0"></span>**Control Program Settings**

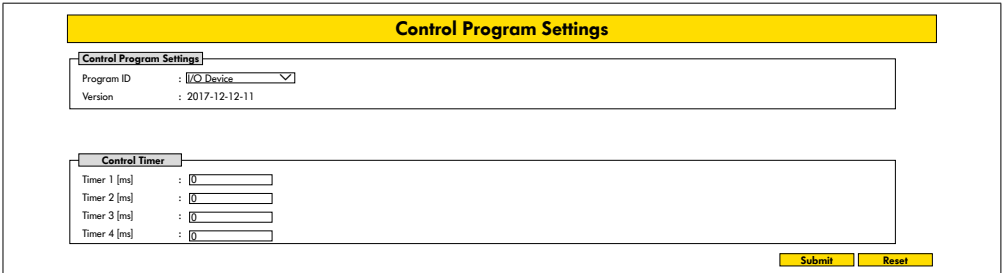

#### **Kontrol programlarının seçimi**

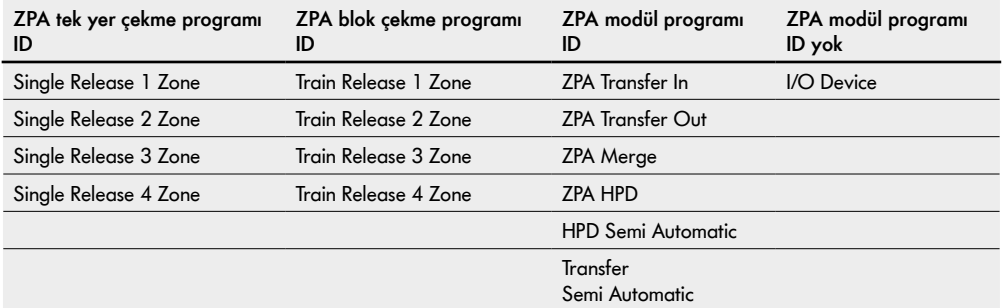

## **Control Timer**

- Timer 1: Tek yer çekme: Aktarım iletişim zamanı Blok çekme: RollerDrive'nin zaman gecikmeli başlangıcı
- Timer 2: Dahili besleme malzemesi izleme
- Timer 3: RollerDrive ardıl çalışması
- Timer 4: Hata sıfırlama

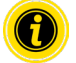

Seçilen kontrol programına bağlı olarak, zamanlayıcının fabrika ayarları ve fonksiyonları değişkendir ("MultiControl / RollerDrive - Start-up and Programming" ek belgesindeki kontrol programlarının açıklamasına bakın).

Değiştirilen parametreleri MultiControl'e devralmak için "Submit" düğmesine basın.

## <span id="page-44-0"></span>**Error States**

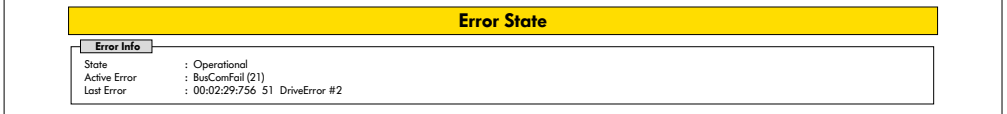

- MultiControl'ün güncel durum göstergesi
- Güncel hata göstergesi
- Son ortaya çıkan hata göstergesi

#### <span id="page-44-1"></span>**Error Handling Settings**

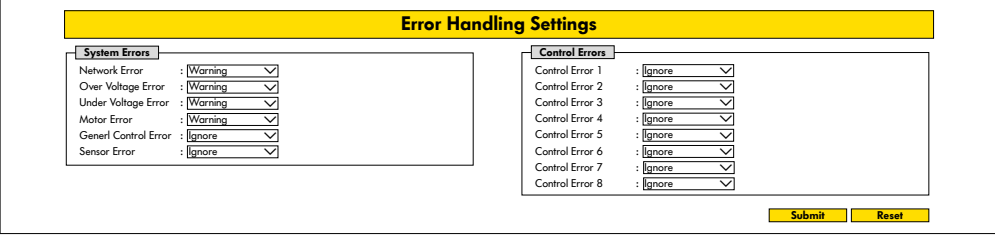

#### **Network Error**

MultiControl ve PLC arasındaki iletişimi izlemek:

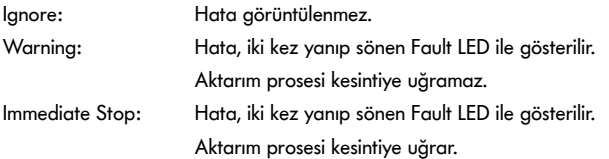

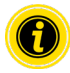

MultiControl PLC olmadan çalıştırılıyorsa, "Ignore" ayarını öneririz. MultiControl PLC ile çalıştırılıyorsa, "Immediate Stop" ayarını öneririz.

#### **Over Voltage Error**

Çok yüksek besleme gerilimi:

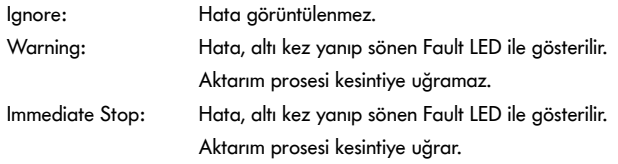

#### **Under Voltage Error**

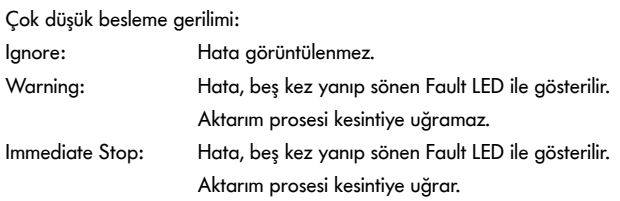

#### **Motor Error**

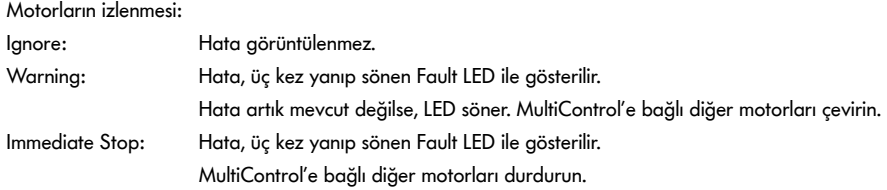

## **General Control Error**

Kumanda cihazının izlenmesi: Ignore: Hata görüntülenmez.

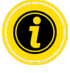

"Immediate Stop" ve "Normal Stop" aynı davranışa sahiptir. Control Error 1 - 8'in ayarları herhangi bir fonksiyona sahip değildir. Değiştirilen parametreleri MultiControl'e devralmak için "Submit" düğmesine basın. Değişiklikler sadece kumanda cihazı kapatılıp açıldıktan sonra etkili olur.

# <span id="page-46-0"></span>**MultiControl Error Log**

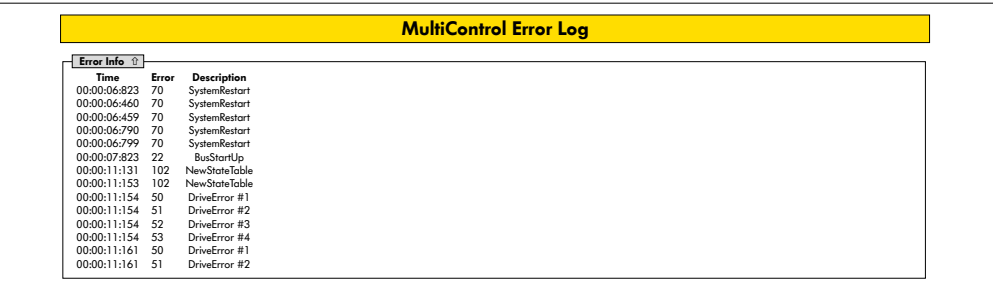

Oluşan son hataların / mesajların zaman damgalı hata günlüğü.

Hata kodlarını açıklamak için bakınız "Hata kodları" sayfada 62.

## <span id="page-47-0"></span>**Teach-In**

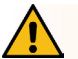

## **UYARI**

RollerDrive'nin istemeden başlatılması nedeniyle ezilme tehlikesi!

- ¾ Bu menüdeki değişikliklerin bağlı RollerDrive üzerinde doğrudan etkisi vardır!
- ¾ Motorları çalıştırmadan önce, konveyör sisteminin tehlikeli bölgelerinde hiç kimsenin bulunmadığından emin olun!

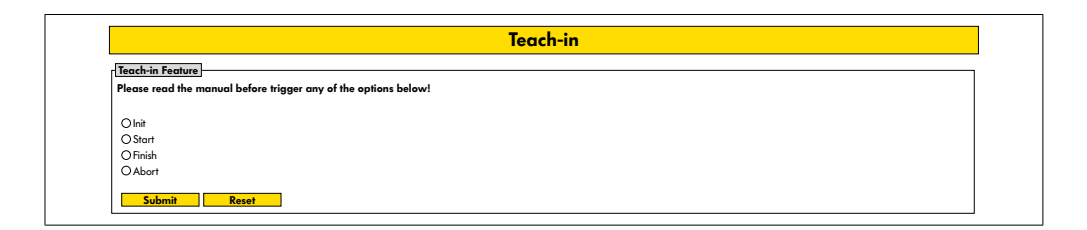

## **Plug&Play**

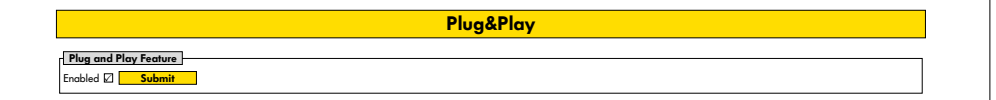

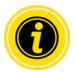

"Teach-in" ve "Plug&Play" fonksiyonları "MultiControl / RollerDrive - Start-up and Programming" ek belgesinde açıklanmıştır.

## **CAN Gateway**

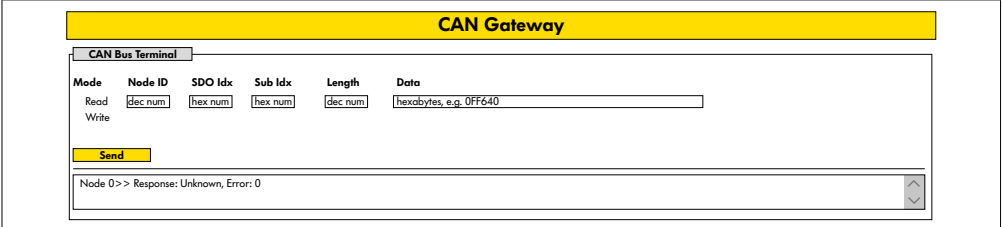

Sadece servis amaçlıdır.

#### <span id="page-48-0"></span>**Service Change Password**

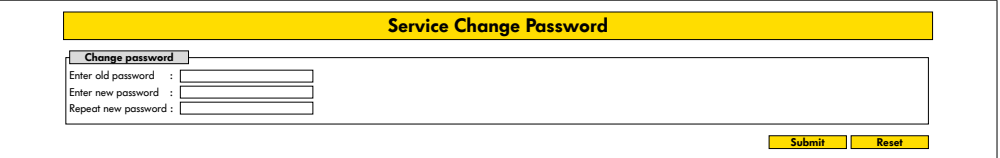

¾ Şifreyi değiştirmek için bir kez eski şifreyi ve iki kez yeni şifreyi girin ve "Submit" düğmesini tıklayarak MultiControl'e aktarın.

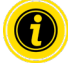

Kullanıcı adı değiştirilemez.

Fabrika ayarlarının yüklenmesi, değiştirilen şifreyi varsayılana sıfırlar.

#### **Service Restore Factory Settings**

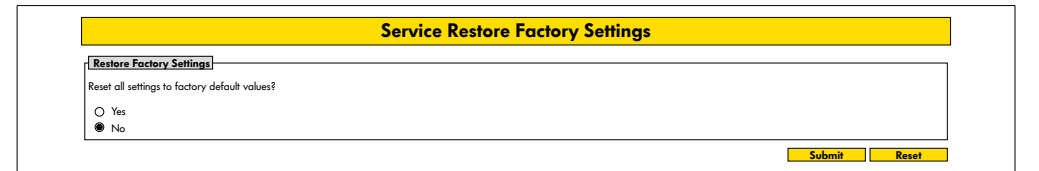

Fabrika ayarlarının yüklenmesi:

- ¾ "Yes"i seçin
- ¾ "Submit" düğmesi

# **BİLGİ**

Besleme geriliminin erken kapanması nedeniyle MultiControl'ün zarar görmesi

¾ Yeniden başlatma tamamlanana kadar gerilim beslemesinin kesintisiz olarak sunulacağından emin olun. İşlemin süresi yaklaşık iki dakikadır.

## <span id="page-49-0"></span>**Service MultiControl Restart**

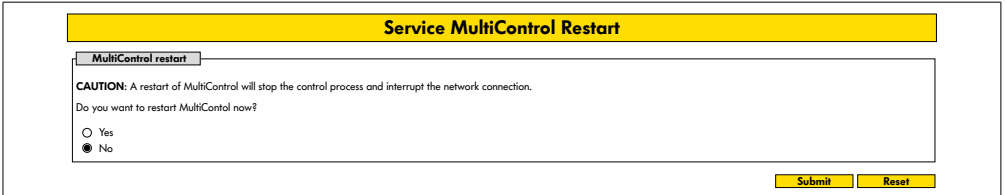

MultiControl'ü Yeniden Başlatma:

- ¾ "Yes"i seçin
- ¾ "Submit" düğmesi

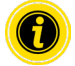

MultiControl'ün yeniden başlatılması sırasında, bir bilgisayara veya PLC'ye mevcut bir veri yolu bağlantısı kesilir ve ardından yeniden kurulmaları gerekir.

## **Service Version Information**

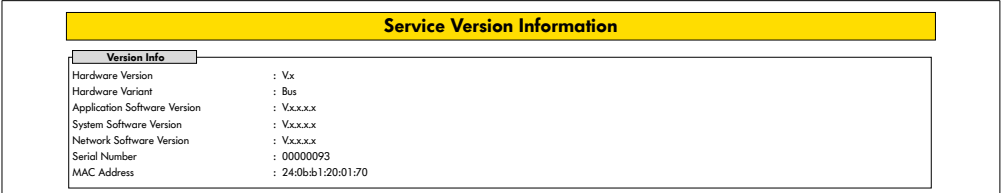

MultiControl'ün versiyon, seri numarası ve yazılım versiyonu göstergesi.

#### <span id="page-50-0"></span>**Service - Up-/Download**

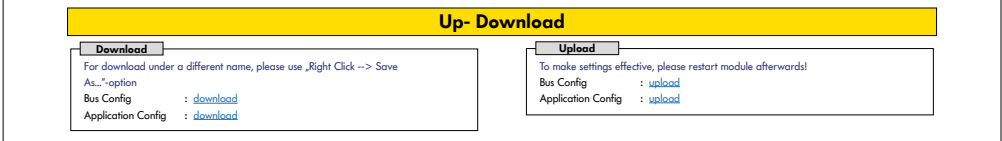

MultiControl ayarları kullanıcı arayüzü üzerinden indirilebilir ve bir bilgisayara kaydedilebilir. MultiControl'ü değiştirirken, ayarlar veri yedekleme ile geri yüklenebilir.

¾ Bağlı PC'de istediğiniz dosyayı sağ tıklayarak ve "Farklı kaydet" seçeneğini kullanarak kaydedin.

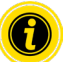

Yükleme sırasında doğru sıralamaya dikkat edin!

- Bus Config
- Application Config

# **BİLGİ**

Besleme geriliminin erken kapanması nedeniyle MultiControl'ün zarar görmesi

 $\ge$  Yeniden başlatma tamamlanıncaya kadar veri yolu türünün değiştirilmesi sırasında gerilim beslemesinin kesintisiz olarak sunulacağından emin olun. İşlemin süresi yaklaşık iki dakikadır.

## <span id="page-51-0"></span>**6.4 Manyetik sensör**

Manyetik sensör aşağıdaki fonksiyonları yerine getirmek için kullanılabilir:

- Sensörlerin ayarlanması
- Veri yolu tipinin ayarlanması
- Öğretme yönteminin gerçekleştirilmesi
- Sensörlerin / I/O'nun LED göstergelerinin açılması veya kapatılması
- Tak&Çalıştır'ın devre dışı bırakılması
- MultiControl'ün fabrika ayarlarına sıfırlanması

Manyetik sensörü çalıştırmak için, bir mıknatıs gereklidir (bkz. "Aksesuar" sayfada 66). Manyetik sensör MultiControl'ün üst kısmında, "INTERROLL" kelimesinin iki "R" si arasında taban plakasından hemen önünde bulunur (bkz. "Montaj" sayfada 16).

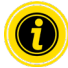

Daha fazla bilgi "MultiControl / RollerDrive - Start-up and Programming" ek belgesinde bulunabilir.

## **6.5 Servis Veri Nesneleri (SDO)**

MultiControl'ün hemen hemen tüm ayarları (veri yolu tipine kadar) asenkron iletişim yoluyla değiştirilebilir. Bu iletişim, CANopen protokolünün Servis Veri Nesnelerine (SDO) karşılık gelir. IEC 61131-3 uyarınca RDREC ve WRREC fonksiyonları üzerinden erişim mümkündür.

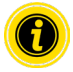

Daha fazla bilgi "MultiControl / RollerDrive - Start-up and Programming" ek belgesinde bulunabilir.

Ethernet/IP, Object Class Adapter = 0x64, Get Attribute Single, Set Attribute Single Profinet, HW Identification acyclic access point, RDREC, WRREC

## <span id="page-52-0"></span>**6.6 İşletim**

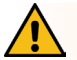

# **UYARI**

#### RollerDrive'nin istemeden başlatılması nedeniyle ezilme tehlikesi!

- ¾ Gerilim beslemesini açmadan önce, konveyör sisteminin tehlikeli alanlarında hiç kimsenin bulunmadığından emin olun.
- ¾ ZPA modunda, bağlı olan tüm RollerDrives, besleme gerilimini açtıktan sonra maksimum dört saniye boyunca bir başlatma çalıştırması gerçekleştirir!

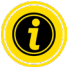

MultiControl bir I/O cihazı olarak çalışırsa, motorları otomatik olarak çalıştıramaz veya durduramaz veya başka işlemler gerçekleştiremez. Örneğin, daha üst seviye bir kumanda cihazından komutlar gerektirir, örneğin bir PLC.

#### **Her çalıştırma öncesi kontrol**

- ¾ Tüm MultiControl'ler görünür hasarlar bakımından kontrol edilmelidir.
- $\triangleright$  Tüm koruma tertibatları kontrol edilmelidir.
- ¾ MultiControl'e bağlı hiçbir RollerDrive'nin bloke olmadığından emin olunmalıdır.
- ¾ Besleme ürünün yerleştirme süreci iyi şekilde planlanmalı ve takip edilmelidir.

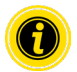

İşletim sırasındaki ortam koşullarına dikkat edilmelidir (bkz. "Teknik bilgiler" sayfada 19).

#### **Başlatma**

- $\triangleright$  Calısma sırasında çevresel koşulların gözlendiğinden emin olun (bkz. "Teknik bilgiler" sayfada 19).
- $\triangleright$  Gerilim beslemesini açın.
- ¾ MultiControl BI: Motor voltajını açtıktan sonra, bağlı tüm RollerDrive başlatılana kadar 30 saniye bekleyin.
- ¾ İlgili sinyali MultiControl'e gönderin.

#### **Durdurma**

Taşıma işletimi aşağıdaki durumlarda durur:

- Gerilim beslemesi kapatıldığında
- Başlatma sinyali yoksa
- İlgili bir hata sınıfından bir hata varsa (bkz. "Error Handling Settings" sayfada 45)

# <span id="page-53-0"></span>**6.7 Kaza veya arıza prosedürü**

- ¾ Konveyör sistemi derhal durdurulmalı, gerilimsiz duruma getirilmeli ve istem dışı açılmaya karşı emniyete alınmalıdır.
- ¾ Bir kaza durumunda: İlk yardım uygulanmalı ve acil çağrı yapılmalıdır.
- $\triangleright$  Sorumlu kişi bilgilendirilmelidir.
- ¾ Arıza ilgili uzman personel tarafından giderilmelidir.
- ¾ Konveyör sistemi sadece uzman personel onayından sonra yeniden işletime alınmalıdır.

# <span id="page-54-0"></span>**7 Bakım ve Temizlik**

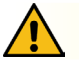

# **DİKKAT**

Usulüne uygun olmayan işlemler nedeniyle yaralanma tehlikesi!

- $\triangleright$  Bakım ve temizlik çalışmaları sadece yetkili ve deneyimli (uzman) personel tarafından yapılmalıdır.
- ¾ Bakım ve temizlik çalışmaları sadece akımsız durumda yapılmalıdır. MultiControl gerilimsiz duruma getirilmeli ve istem dışı açılmaya karşı emniyete alınmalıdır.
- ¾ Bakım veya temizlik çalışmalarının yapıldığını gösteren uyarı levhaları yerleştirilmelidir.

## **7.1 Bakım**

#### **MultiControl'ün kontrolü**

MultiControl'ün kendisi bakım gerektirmez. Yine de arızaların önlenmesi için bağlantılar ve sabitlemeler düzenli olarak kontrol edilmelidir.

¾ Besleyicide yürütülen düzenli kontrol ve bakım çalışmaları sırasında DriveControl'e yönelik vidaların düzgün sıkıldığından, kabloların düzgün döşendiğinden ve uygun kablolara bağlandığından emin olunmalıdır.

## **MultiControl'ün değiştirilmesi**

Hasarlı veya zarar görmüş bir MultiControl değiştirilmelidir.

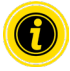

MultiControl'ü açmaya çalışmayın!

- Yeni MultiControl monte edilmelidir (bkz. "İsletim dışı bırakma" sayfada 65 ve "MultiControl montajı" sayfada 22).
- Yeni MultiControl'ü yapılandırın (bkz. "İşletime alma ve İşletim" sayfada 31).

# <span id="page-55-0"></span>**Bakım ve Temizlik**

## **7.2 Temizlik**

Toz ve kirin nem ile bir araya gelmesi kısa devreye neden olabilir. Bu yüzden kirli ortamlarda düzenli olarak temizleme ile MultiControl'ün hasarlanmasına neden olabilecek kısa devrelere karşı tedbir alınabilir.

# **BİLGİ**

MultiControl'ün uygun olmayan temizleme nedeniyle hasarlanması

- ¾ MultiControl sıvılara daldırılmamalıdır.
- ¾ Gerekirse toz ve kir elektrikli süpürgeyle temizlenmelidir.
- ¾ Daha ayrıntılı bir temizlik için MultiControl'ün gerilim beslemesiyle bağlantısı kesilmeli, MultiControl sökülmeli ve nemli bir bezle temizlenmelidir.

# <span id="page-56-0"></span>**8 Arıza durumunda yardım**

# **8.1 LED'in anlamı**

MultiControl üzerindeki LED'ler konveyörün çalışma durumu hakkında bilgi sağlar.

LED'in durum açıklaması:

- Kapalı: LED kalıcı olarak kapalı
- AÇIK: LED kalıcı olarak açık
- 1 Hz ile yanıp söner: LED 1 Hz frekansta yanıp söner; Görev döngüsü 1:1
- 2 Hz ile yanıp söner: LED 2 Hz frekansta yanıp söner; Görev döngüsü 1:1
- - : LED durumu değişken

## **Genel LED**

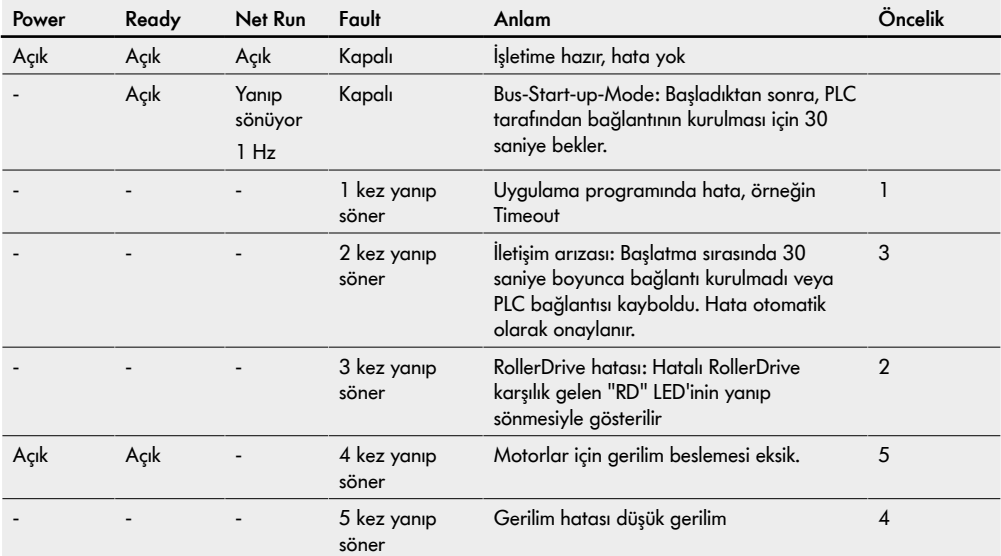

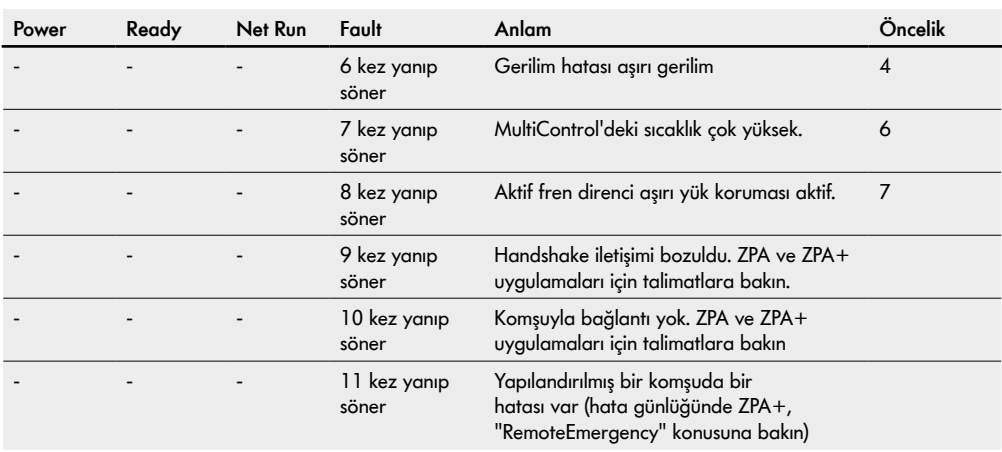

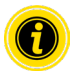

Aynı anda birden fazla hata oluşursa, yalnızca en yüksek öncelikli hata görüntülenir.

 $\triangleright$  Hatayı gidermek için bkz. "Hata arama" sayfada 59.

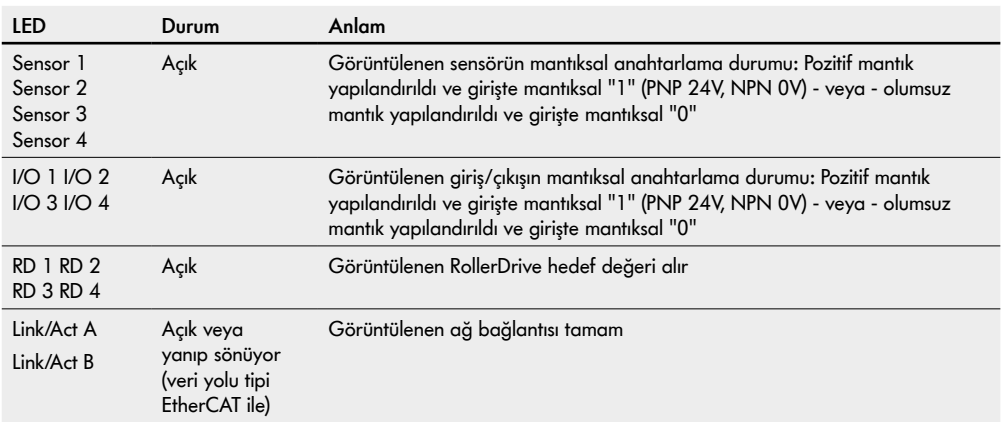

## <span id="page-58-0"></span>**Bağlantıların LED'i**

## **8.2 Hata arama**

MultiControl karmaşık bir sistemdir. Sistemin tüm katılımcıları arasında birçok korelasyon vardır. Böyle bir sistemde, elbette, taşıma işlemlerinden veya ayrı bileşenlerin etkileşiminden kaynaklanabilecek hatalar da ortaya çıkabilir. Tüm hatalar ayrıntılı olarak gösterilemez ve konum ile gösterge yeri arasında bir ilişki her zaman mümkün olmaz. PLC ile daha iyi bir hata tanılama mümkündür.

Sorun arama ve giderme başarılı olmazsa, Interroll Support ile iletişim kurun ve aşağıdaki bilgileri hazırlayın:

- Etkilenen MultiControl'ün seri numarası
- Yapılandırma hakkında bilgi
- LED göstergeler hakkında bilgi
- Hata kodları hakkında bilgi

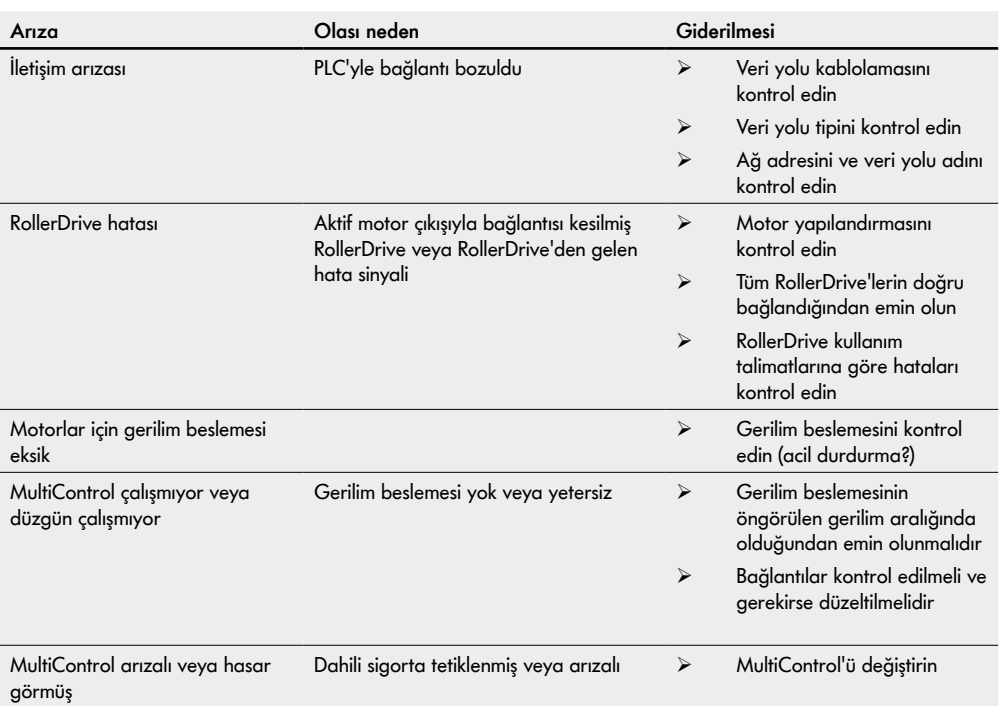

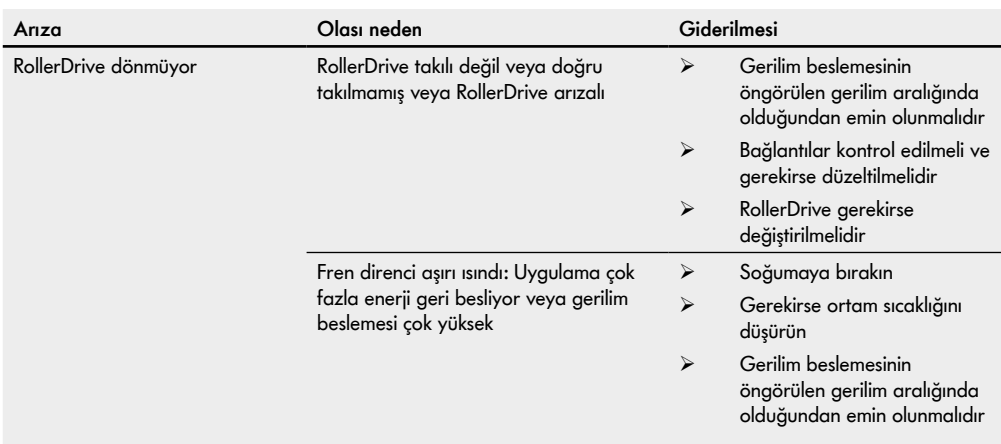

## <span id="page-61-0"></span>**Hata kodları**

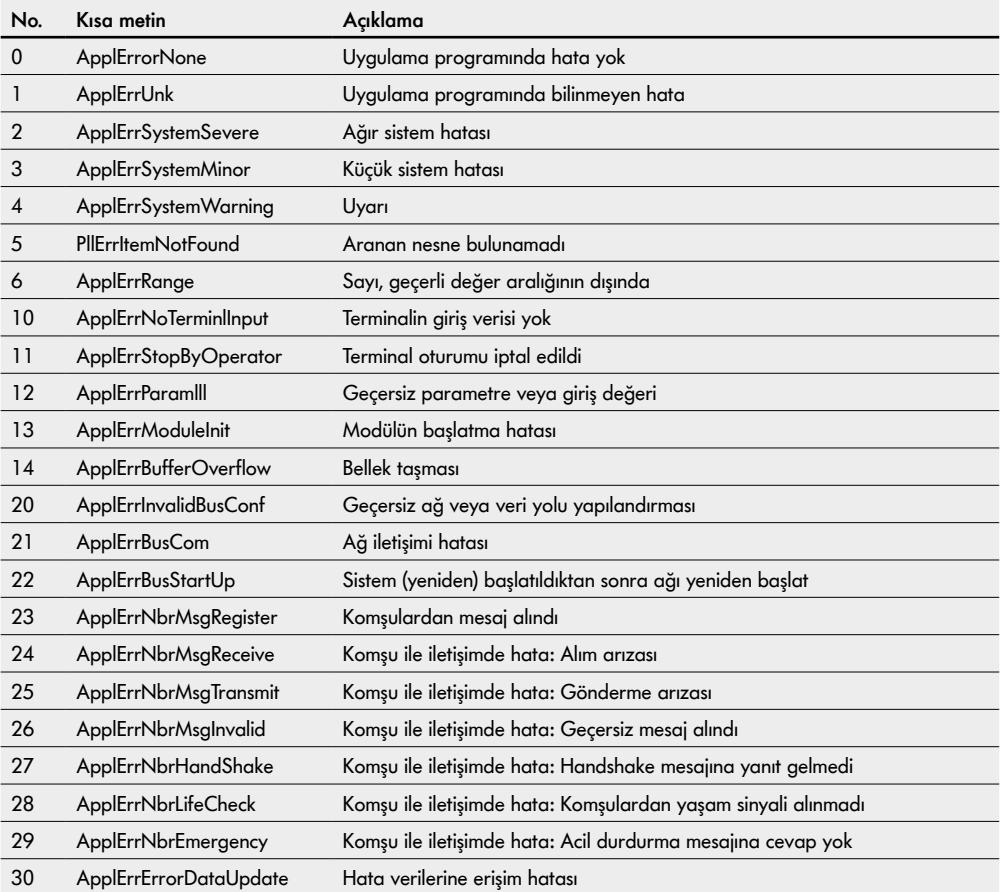

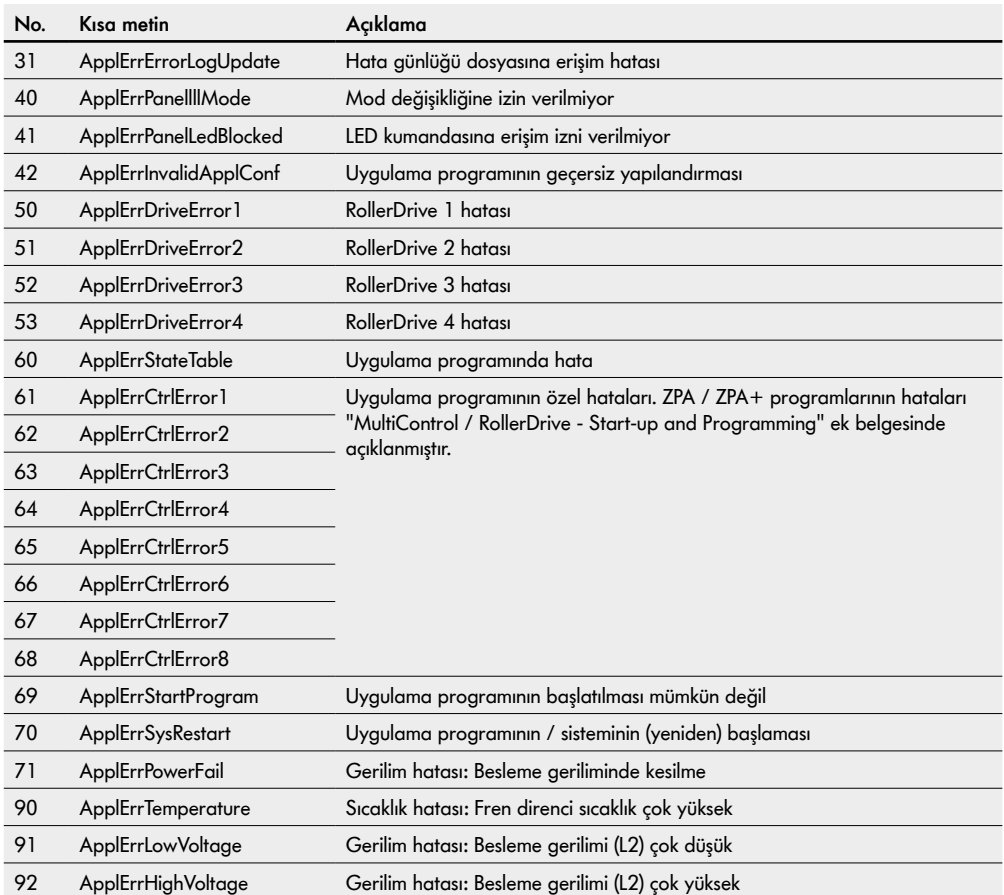

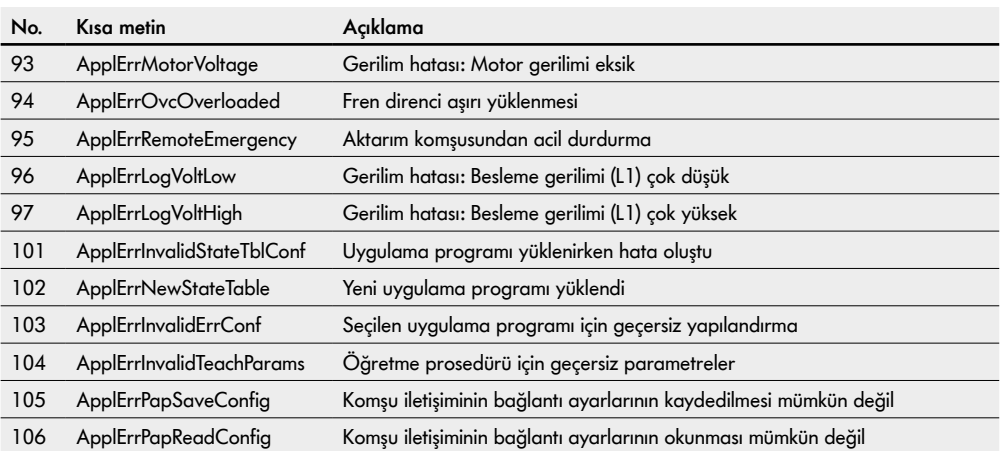

# <span id="page-64-0"></span>**9 İşletim dışı bırakma ve İmha etme**

# **DİKKAT**

Usulüne uygun olmayan işlemler nedeniyle yaralanma tehlikesi!

- ¾ İşletim dışı bırakma sadece yetkili uzman personel tarafından yapılmalıdır.
- ¾ MultiControl sadece akımsız durumdayken işletim dışı bırakılmalıdır.
- ¾ MultiControl gerilimsiz duruma getirilmeli ve istem dışı açılmaya karşı emniyete alınmalıdır.

## **9.1 İşletim dışı bırakma**

- ¾ Tüm kablolar MultiControl'den sökülmelidir.
- ¾ MultiControl'ün taban plakasına bağlandığı vidaları gevşetin ve MultiControl'ü çıkarın.
- ¾ MultiControl tamamen sökülecekse, taban plakasını taşıyıcı çerçeveye sabitleyen vidaları da gevşetin ve taban plakasını taşıyıcı çerçeveden çıkarın.

## **9.2 İmha etme**

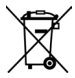

Prensip olarak, ürünlerin profesyonelce ve çevre dostu olarak imha edilmesinden işletmeci sorumludur. WEEE Direktifi 2012/19/EU'nun ulusal yasalarda uygulanmasına uyulmalıdır.

Alternatif olarak, Interroll ürünleri geri almayı teklif eder.

İletişim:

atse.customerservice@interroll.com

# <span id="page-65-0"></span>**Ek**

# **10 Ek**

# **10.1 Aksesuar**

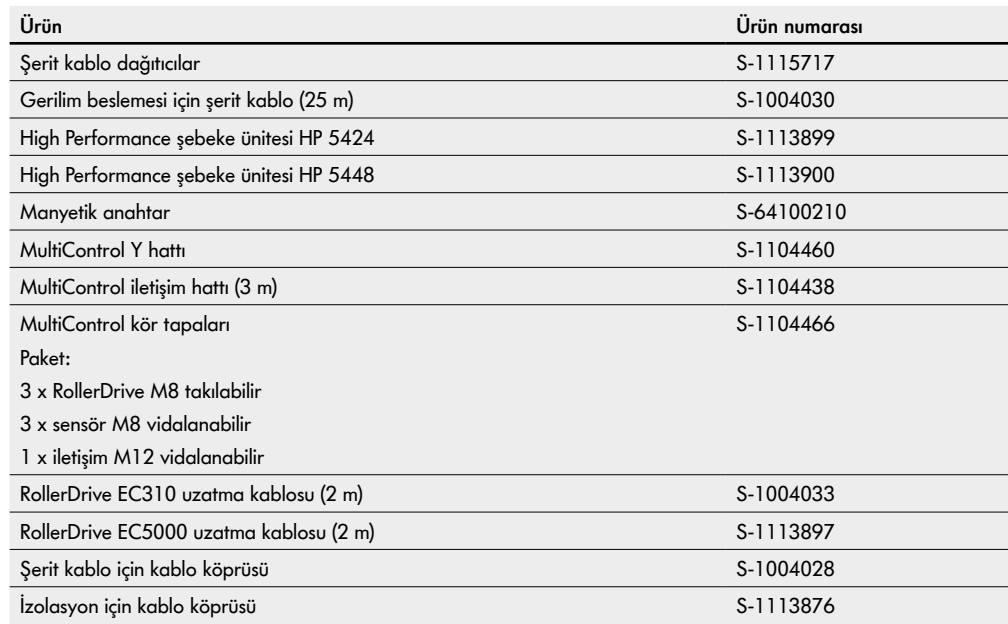

<span id="page-66-0"></span>**EU Uygunluk beyanı** EMV direktifi 2014/30/EU RoHS direktifi 2011/65/EU

#### **Burada**

Interroll Software & Electronics GmbH Im Südpark 183 4030 Linz **AUSTRIA** 

- **• Interroll MultiControl AI model numarası 1103563, 1132251**
- **• Interroll MultiControl BI model numarası 1103564, 1132252**

**ilgili makinenin yukarıda belirtilenlere uygun olarak ilgili yönetmeliklere ve ilgili CE işaretine uygun olduğunu beyan eder.**

Uygulanan uyumlu hale getirilmiş standartlar listesi: EN 61326-1:2013 EN 61000-3-2:2014 EN 61000-3-3:2013 EN IEC 63000:2018

Teknik belgeleri derlemek için yetkili: Interroll Software & Electronics GmbH, Im Südpark 183, 4030 Linz

Andreas Eglseer Managing Director, Interroll Software & Electronics GmbH Linz, 01.07.2022

Versiyon 3.2 (05/2023) Online Orijinal kullanım kılavuzunun çevirisi 67 / 68

# INSPIRED BY FFICIENC